# **FUJIFILM** instax Pal

### **Használati útmutató (Teljes verzió)** Digitális fényképezőgép

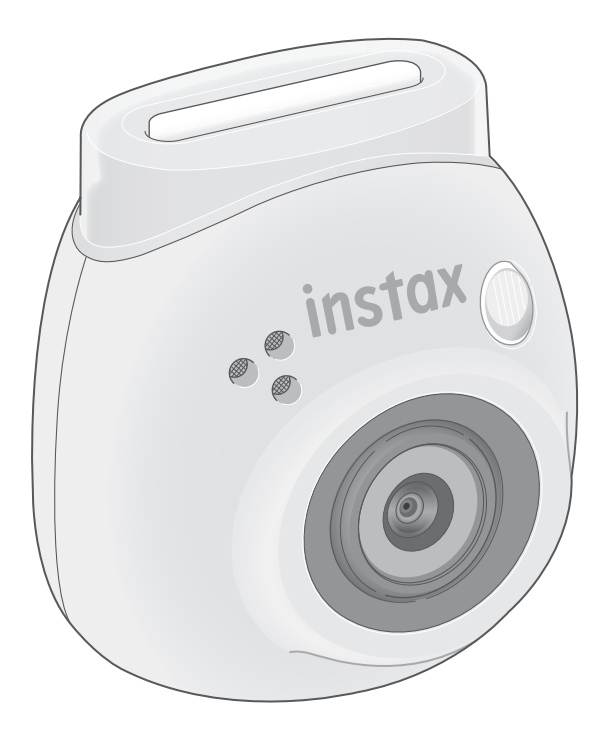

#### **Tartalomjegyzék**

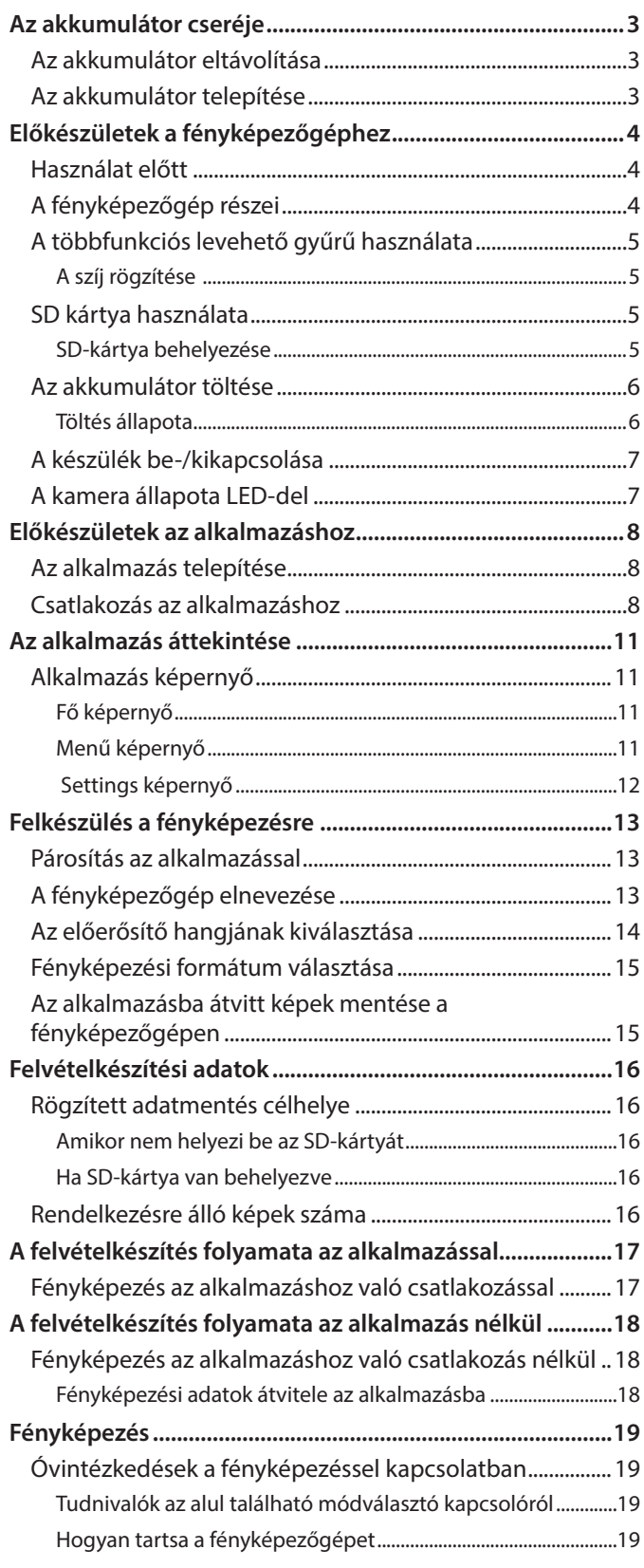

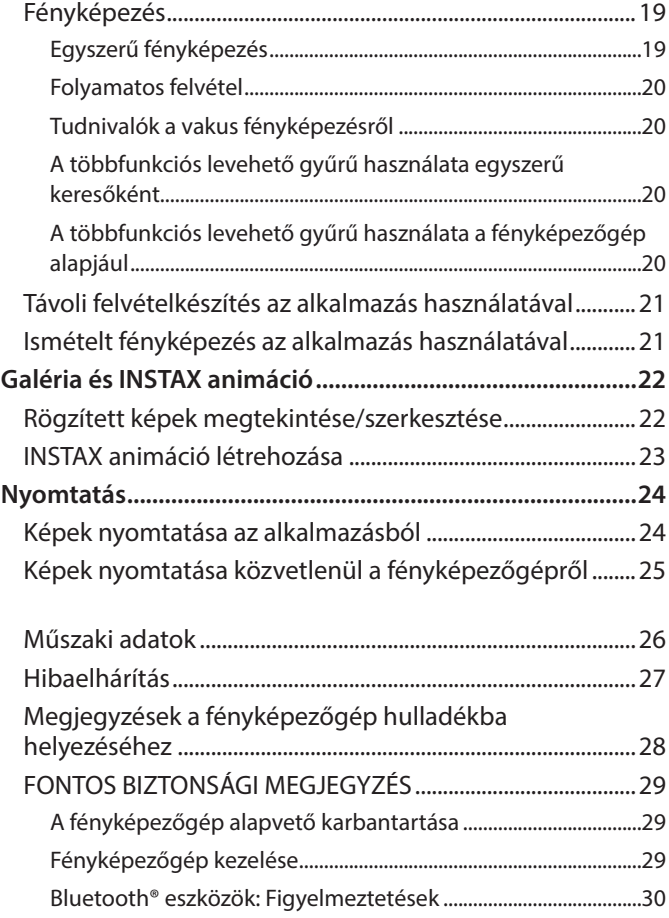

#### **Független JPEG csoport (IJG) licencek**

A szoftver részben a Független JPEG csoport munkáján alapul.

© 2023 FUJIFILM Corporation. Minden jog fenntartva.

#### <span id="page-2-0"></span>**Az akkumulátor eltávolítása**

**1** Válassza ki az "L" módot, és fordítsa el a csavarokat.

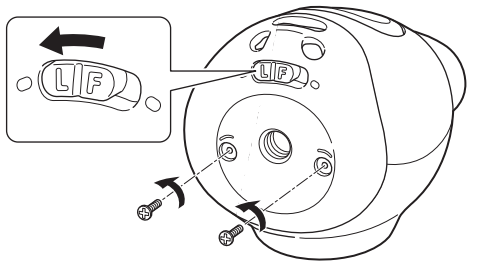

**2 Nyomja meg és tartsa lenyomva a fényképezőgép mindkét végét a kioldáshoz és a fedél eltávolításához.**

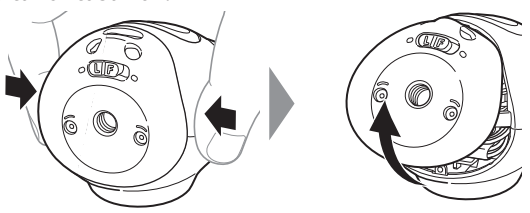

**3 Húzza ki a vezetéket, távolítsa el a csatlakozót, és húzza ki az akkumulátort.**

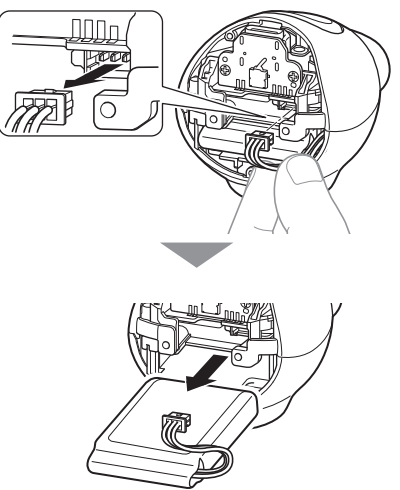

• Ártalmatlanítsa az akkumulátort a kisütési együttműködési üzlet és a helyi önkormányzat utasításainak megfelelően.

#### **Az akkumulátor telepítése**

- **1 Helyezze a csere akkumulátort a fényképezőgépbe.**
- **2 Csatlakoztassa a csatlakozót.**
- **3 Helyezze a fedelet a fényképezőgépre, és rögzítse csavarokkal.**

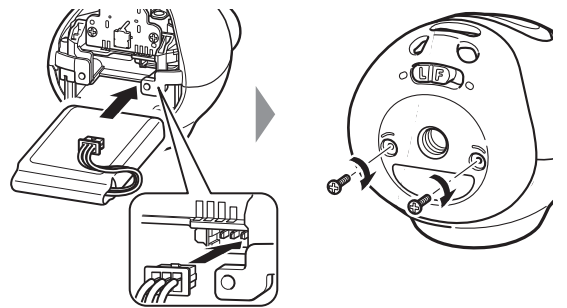

- A csereakkumulátorok beszerzésével kapcsolatos információkért forduljon a külön lapon található szervizközponthoz.
- Az akkumulátor az "INSTAX Pal" speciális alkatrésze.

## <span id="page-3-0"></span>**Előkészületek a fényképezőgéphez**

### **Használat előtt** A fényképezőgép használata előtt ellenőrizze, hogy a fényképezőgép tartalmazza-e a következőket. **Mellékelt tartozékok** • USB Type-C kábel töltéshez (1) (YG059291QBU0000) • Többfunkciós levehető gyűrű (1) •Használati útmutató (1) Az akkumulátor szállításkor nincs teljesen feltöltve. Mindenképpen töltse fel a fényképezőgép használata előtt! Olvassa el a ["FONTOS BIZTONSÁGI MEGJEGYZÉS" \(29. oldal\)](#page-28-1) részt a biztonságos használathoz! **A fényképezőgép részei** 1 Bekapcsoló gomb/LED\* 2 Hangszóró 3 Objektív 4 Vakulámpa 5 microSD kártya fedele 6 Visszaállítás gomb 7 microSD kártyanyílás 8 Állvány helye 9 Módválasztó kapcsoló 10 USB Type-C csatlakozó 11 Exponáló gomb

\* A LED jelző részleteit lásd a [6.](#page-5-1) és [7](#page-6-1). oldalon.

**Eleje**

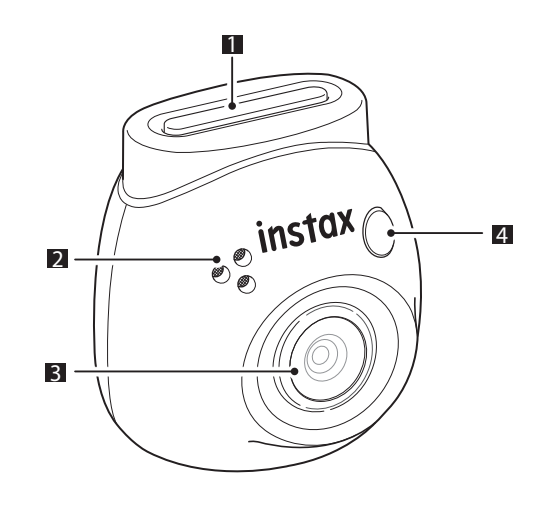

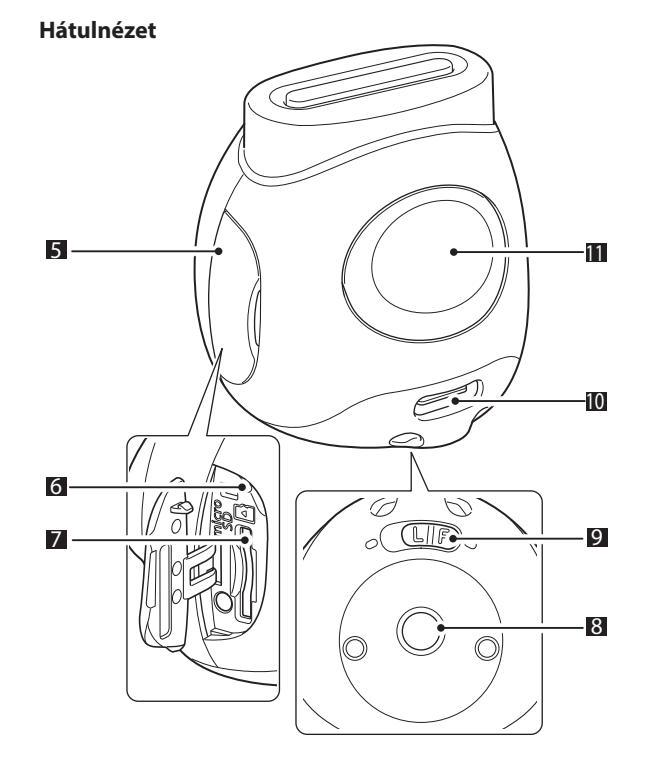

#### <span id="page-4-0"></span>**A többfunkciós levehető gyűrű használata**

A többfunkciós levehető gyűrű nem csak szíjként, hanem a fényképezőgép egyszerű keresőjeként vagy talpaként is használható. [\(20.](#page-19-1) oldal)

#### **A szíj rögzítése**

**1 Fűzze át a szíjat a szíjtartó lyukakon.**

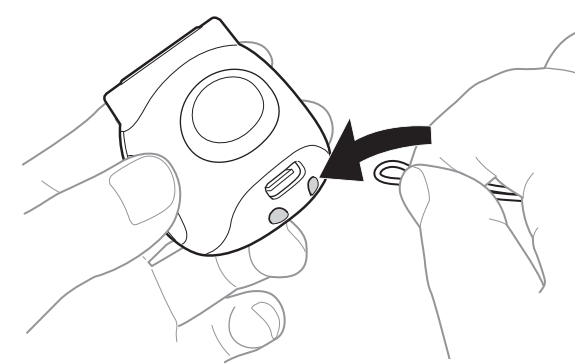

#### **2 Akassza az ujjára.**

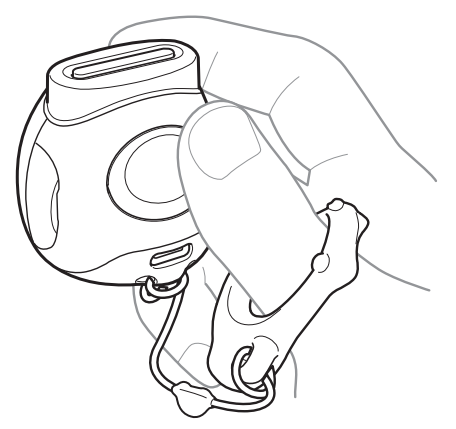

#### **SD kártya használata**

A fényképezőgép belső memóriája körülbelül 50 állóképet képes tárolni, de az SD kártya használatával több képet is tárolhat. A firmware frissítéséhez is szüksége lesz az SD kártyára. Készítsen elő előzetesen egy SD kártyát.

- \* A legújabb firmware a termék weboldalán érhető el.
- \* Az SD kártya külön vásárolható meg.

#### **SD-kártya behelyezése**

Nyissa fel a fedelet, és helyezzen be egy SD kártyát a microSD kártyanyílásba.

Az SD kártya kivételekor óvatosan nyomja be az SD kártyát kattanásig, majd engedje el, engedve, hogy kiugorjon. Óvatosan húzza ki a kártyát a nyílásból.

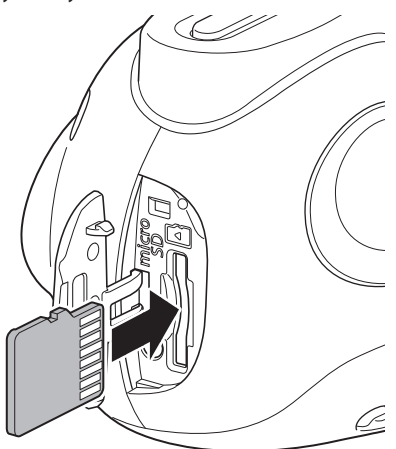

#### **Az SD kártyákkal kapcsolatos óvintézkedések**

- Ez a fényképezőgép microSD és microSDHC memóriakártyákkal kompatibilis. A meghatározott típustól eltérő SD kártya használata károsíthatja a fényképezőgépet.
- Az SD kártyák kis mérete miatt kisgyermekek véletlenül lenyelhetik. Tartsa gyermekektől távol. Azonnal forduljon orvoshoz, ha egy kisgyermek memóriakártyát nyelt le.
- •Ne kapcsolja ki a fényképezőgépet és ne vegye ki az SD kártyát a memóriakártya formázása, illetve adatok rögzítése vagy törlése közben. Az SD kártya megsérülhet.
- •Ne használja vagy tárolja az SD kártyát olyan környezetben, ahol statikus elektromosság vagy elektromos zaj keletkezhet.
- •Ha statikus elektromossággal feltöltött SD kártyát helyez a fényképezőgépbe, az a készülék meghibásodását okozhatja. Ha ez történik kapcsolja ki, majd ismét be a fényképezőgépet.
- •Ne tegye az SD kártyát a nadrágzsebébe. Amikor leül, nagy erőt fejthet ki az SD kártyára, melynek következtében az eltörhet.
- Az SD kártya hosszú használatot követően felmelegedhet, de ez nem meghibásodás.
- •Ne ragasszon semmilyen címkét az SD kártyára. A címke leválhat, ami a fényképezőgép meghibásodását okozhatja.

#### <span id="page-5-0"></span>**Az SD kártya számítógéppel való használatára vonatkozó óvintézkedések**

A fényképezőgépbe való behelyezéssel és az INSTAX Pal alkalmazás használatával mindig formázza meg a nem használt SD kártyát vagy egy PC-n vagy más eszközön használt SD kártyát. \* Az SD-kártyát az alkalmazás Media settings részében formázhatja.

Az SD kártya megformázása esetén, fényképek készítésekor és rögzítésekor a mappák létrehozása automatikus. Ne használjon számítógépet az SD kártyán található mappanevek vagy fájlnevek módosításához vagy törléséhez. Ellenkező esetben előfordulhat, hogy az SD kártya használhatatlanná válik a fényképezőgép számára.

- •Ne használja a számítógépet az SD kártyán található képek törlésére. Mindig az INSTAX Pal alkalmazást használja.
- Egy képfájl szerkesztésekor másolja vagy helyezze át a képfájlt merevlemezre vagy hasonló eszközre, majd a másolt vagy áthelyezett képfájlt szerkessze.

#### **Az akkumulátor töltése**

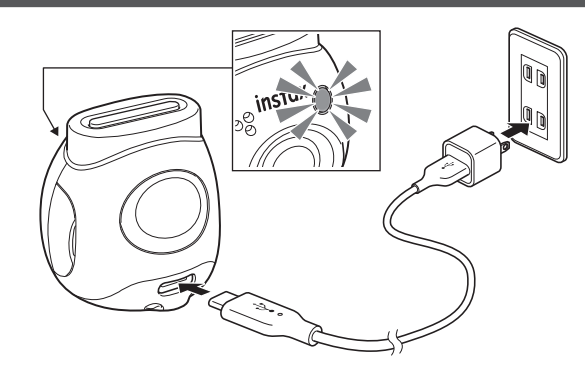

Csatlakoztassa a fényképezőgépet a speciális töltőkábel segítségével az USB hálózati adapterhez (külön megvásárolható), majd csatlakoztassa az USB hálózati adaptert egy beltéri tápegységhez.

- A töltés körülbelül két vagy három órát vesz igénybe.
- A töltés megkezdését követően a kamera elején található kerek lámpa kigyullad.
- A töltő által leadott teljesítménynek legalább a rádióberendezés által igényelt 1,4 Watt és legfeljebb a maximális töltési sebesség eléréhez szükséges 2,5 Watt között kell lennie.
- A töltési idő megnőhet, ha nagyon alacsony vagy nagyon magas a hőmérséklet.

#### <span id="page-5-1"></span>**Töltés állapota**

\* Ha a fényképezőgép nincs bekapcsolva, a lámpa az akkumulátor teljes feltöltése után kialszik. Ha a fényképezőgépet anélkül kapcsolja be, hogy csatlakoztatná az alkalmazáshoz, a fény fehérre vált az akkumulátor teljes feltöltése után.

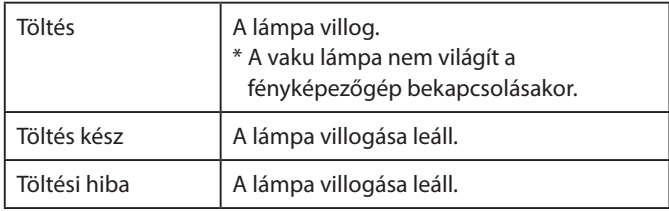

\* Ha a fényképezőgép ki van kapcsolva, a lámpa az akkumulátor teljes feltöltése után eltűnik. Ha a fényképezőgépet anélkül kapcsolja be, hogy csatlakoztatná az alkalmazáshoz, a fény fehéren világít az akkumulátor teljes feltöltése után.

#### **Töltés PC-ről:**

- Csatlakoztassa a fényképezőgépet közvetlenül a számítógépre. Ne csatlakoztassa USB-hubon vagy billentyűzeten keresztül.
- •Ha a számítógép töltés közben alvó módba kapcsol, akkor a töltés leáll. A töltés folytatásához lépjen ki az alvó módból, majd csatlakoztassa újra az USB Type-C kábelt.
- Előfordulhat, hogy az akkumulátor a specifikációk és a számítógép beállításai vagy használati körülményei miatt nem képes feltöltődni.

#### **Megjegyzések**

- Az akkumulátor szállításkor nincs teljesen feltöltve. Mindenképpen töltse fel a fényképezőgép használata előtt!
- Az akkumulátorra vonatkozó megjegyzéseket lásd a "A
- [fényképezőgép alapvető karbantartása" \(29. oldal\)](#page-28-2) részben.

#### <span id="page-6-0"></span>**A készülék be-/kikapcsolása**

**1 Nyomja meg, és tartsa lenyomva a bekapcsoló gombot körülbelül 2 másodpercig.**

A LED lámpák kigyulladnak, és az áramellátás bekapcsol.

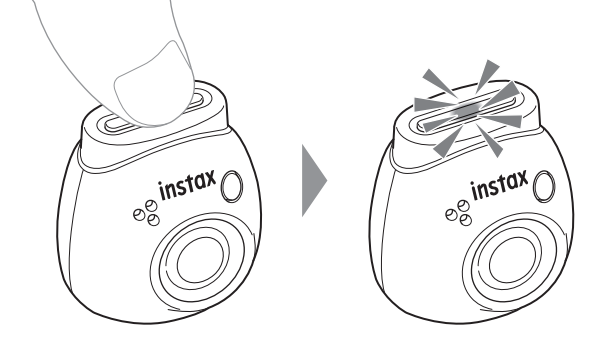

#### ■ **A készülék kikapcsolásakor**

Nyomja meg és tartsa lenyomva a bekapcsoló gombot. A LED kialszik, majd a készülék kikapcsol.

A fényképezőgép 2 perc inaktivitás után automatikusan kikapcsol (alapértelmezett beállítás). Megváltoztathatja a beállítást "5 min"/ "OFF" értékre az alkalmazás menüben.

#### <span id="page-6-1"></span>**A kamera állapota LED-del**

A kamera állapotát a LED-del ellenőrizheti.

#### **Fun és Link módban is**

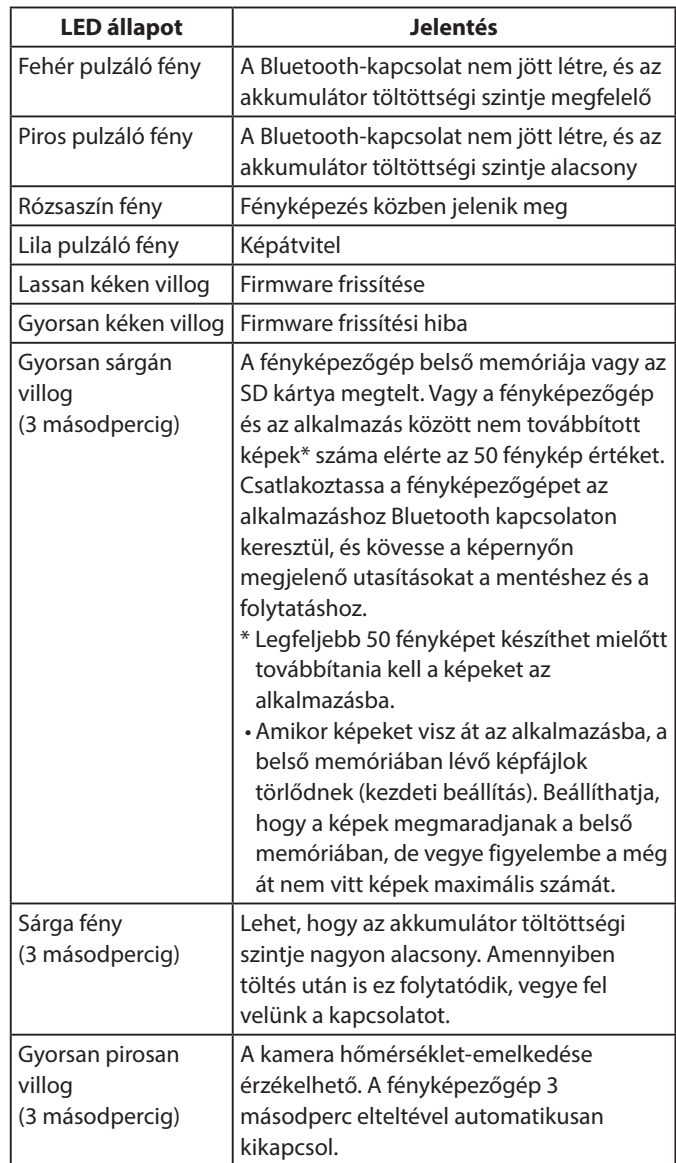

#### **Fun mód**

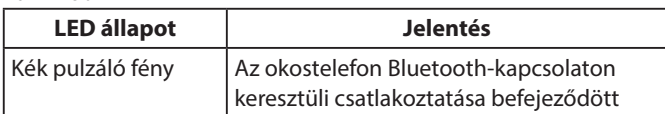

#### **Link mód**

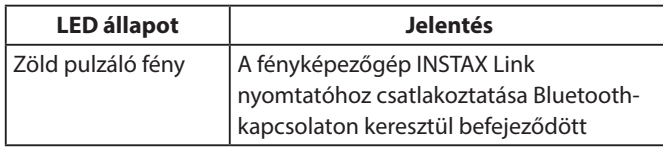

#### <span id="page-7-0"></span>**Az alkalmazás telepítése**

Kérjük, telepítse az INSTAX Pal alkalmazást az okostelefonjára a fényképezőgép használata előtt.

- •Ha Android OS rendszerű okostelefont használ, keresse meg az "INSTAX Pal" programot a Google Play Áruházban, és telepítse az alkalmazást.
- \* Az Android OS okostelefonokra vonatkozó követelmények: Android verzió 10.0 vagy újabb, telepített Google Play Áruházzal
- Ha iOS rendszerű okostelefont használ, keresse meg az "INSTAX Pal" programot az App Store-ban, és telepítse az alkalmazást.
- \* Az iOS okostelefonokra vonatkozó követelmények: iOS verzió 14.0 vagy újabb
- •Ha le is töltötte az alkalmazást és okostelefonja megfelel a fenti követelményeknek, akkor is előfordulhat, hogy nem tudja használni az INSTAX Pal alkalmazást. Ez az okostelefon típusától függ.

**Lépjen be az INSTAX Pal alkalmazás letöltési oldalára a rendszer követelmények legújabb információiért.**

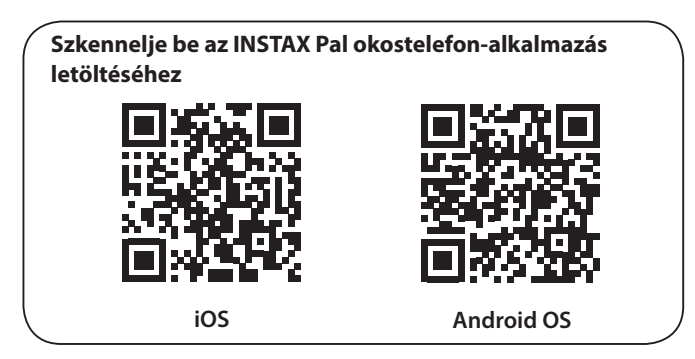

A QR-kód maga a Denso Wave Incorporated bejegyzett védjegye és megjelölése.

**Az alkalmazás verziójának frissítésétől függően megváltozhat a képernyő konfigurációja, a funkciók és a műszaki adatok.**

#### **Csatlakozás az alkalmazáshoz**

Az INSTAX Pal alkalmazás funkcióinak segítségével különböző nyomatokat hozhat létre, például szöveg hozzáadásával és szűrők beállításával a képeken.

Az alkalmazás használatával kapcsolatos részleteket illetően keresse fel a következő oldalt. https://instax.com/pal/en/

**1** Nyissa meg az "INSTAX Pal" alkalmazást.

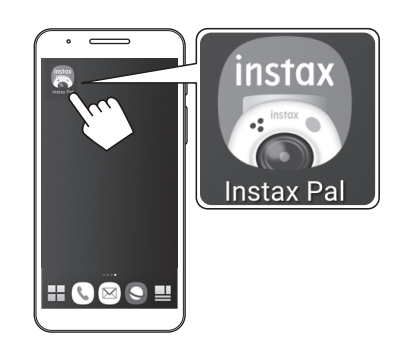

**2 Állítsa be az alkalmazást az alábbiak szerint.**

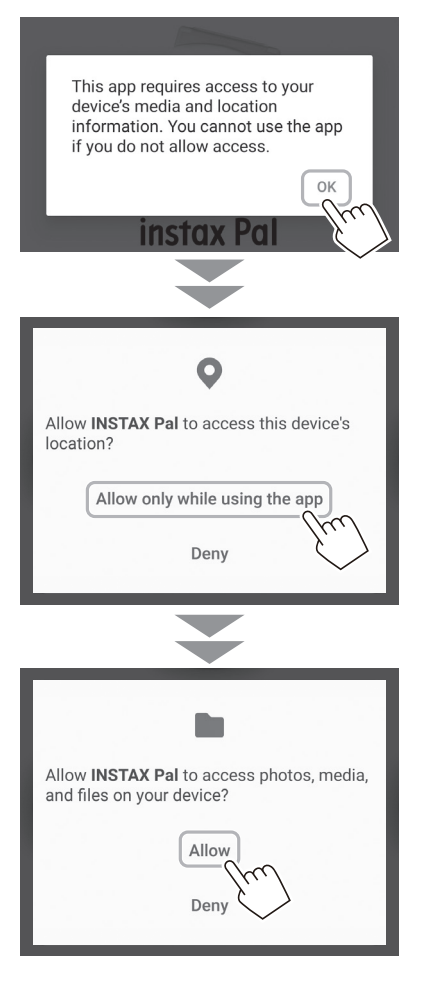

**3 Ellenőrizze a régiót, ahol használni kívánja az alkalmazást, majd érintse meg az [OK] gombot.**

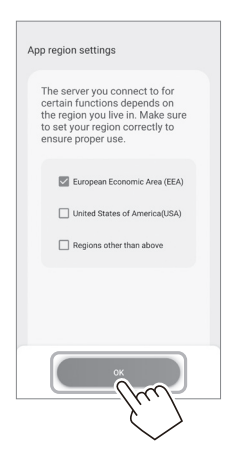

**4 Olvassa el a használati feltételeket, majd jelölje be az [Agree] jelölőnégyzetet, és koppintson az [Agree and use] gombra.**

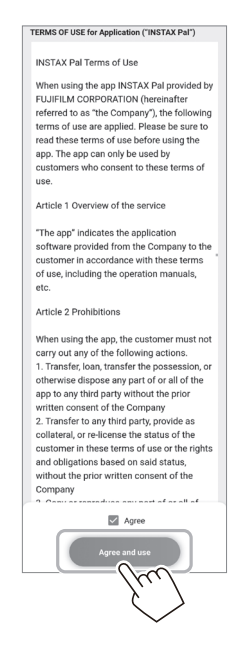

**5 Ellenőrizze az adatvédelmi beállításokat, és koppintson az [I agree to the privacy policy] elemre.**

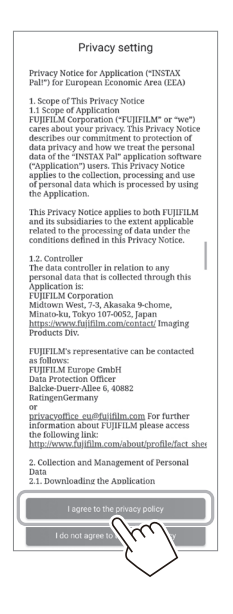

**6 Koppintson a [Get started], majd a [Next] elemre.**

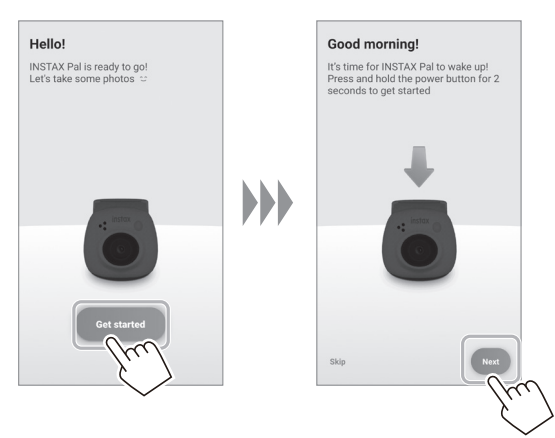

**7 Nyomja meg, és tartsa lenyomva a bekapcsoló gombot körülbelül 2 másodpercig a fényképezőgép bekapcsolásához.** A LED világít.

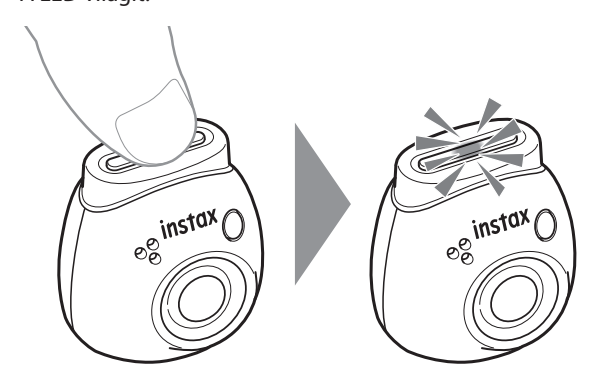

#### **8 A fényképezőgép észlelésekor koppintson a [Connect] gombra.**

Több fényképezőgép észlelése esetén válassza ki a listából a csatlakoztatni kívánt fényképezőgépet.

A fényképezőgép azonosítója (eszköznév) a fényképezőgép alján található.

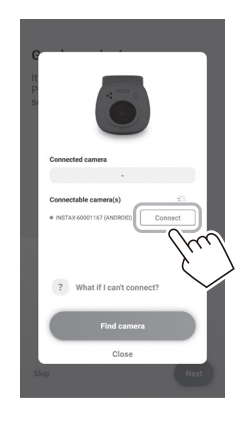

#### **Megjegyzés**

Ha a Bluetooth-beállítások ki vannak kapcsolva, érintse meg [Please turn on Bluetooth] lehetőséget a Bluetoothbeállítások bekapcsolásához.

**9 Amikor a fényképezőgép csatlakoztatva van, koppintson a [Close] gombra.**

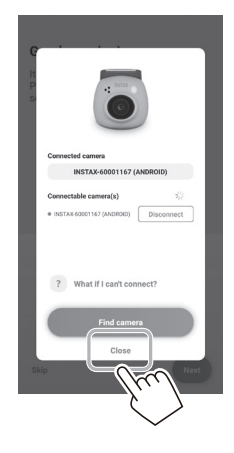

**10 Koppintson a [Next] gombra, és adja meg a fényképezőgép nevét.**

Későbbi elnevezéséhez koppintson a [Skip] gombra. A fényképezőgép elnevezésének részletes ismertetését lásd: "A fényképezőgép elnevezése" (13. oldal).

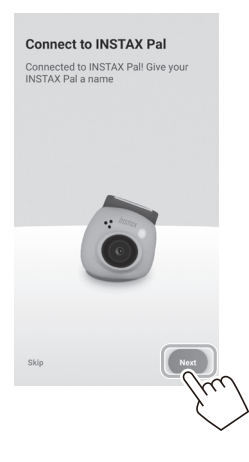

**11 Koppintson a [Set this name] elemre.**

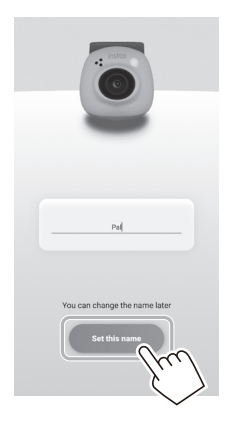

**12 Megjelennek a gyors utasítások. Olvassa el az utasításokat, és koppintson a [Let's Play!] elemre.** <span id="page-10-0"></span>**Az alkalmazás verziójának frissítésétől függően megváltozhat a képernyő konfigurációja, a funkciók és a műszaki adatok.**

#### **Alkalmazás képernyő**

Az alkalmazás elindításakor az alábbi főképernyő jelenik meg.

#### **Fő képernyő**

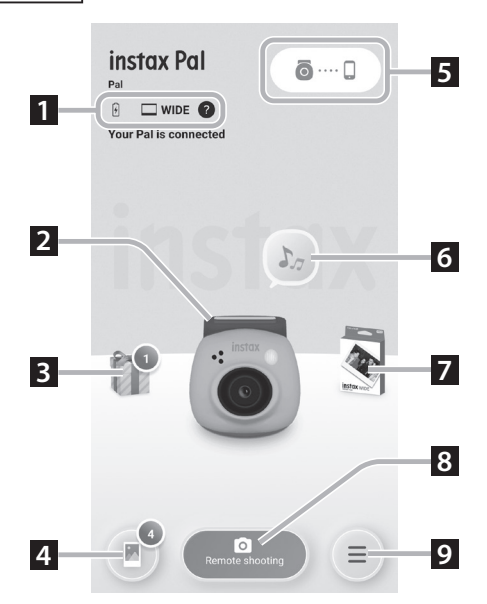

#### **Menű képernyő**

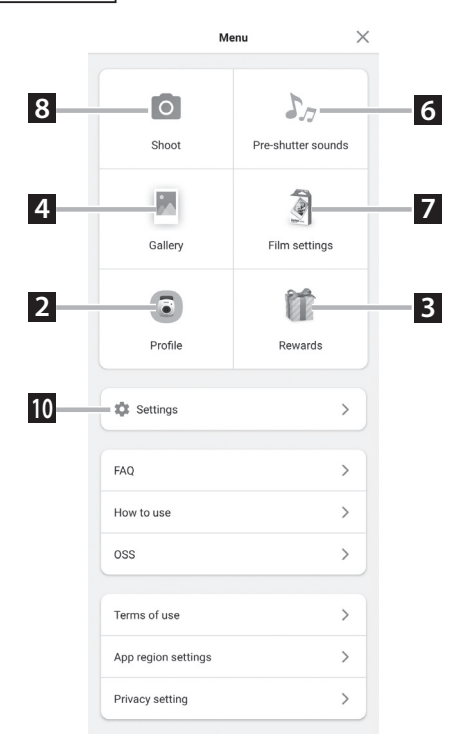

#### **1 A fényképezőgép állapota**

Megjeleníti az akkumulátor töltöttségi szintjét és az aktuális felvételi formátumot.

#### **2 Profile**

Ellenőrizheti az akkumulátor töltöttségi szintjét és a "Reward Level" beállítást.

#### **3 Rewards**

 $A_z$  INSTAX Animation" programot fogja kapni. Amikor az "INSTAX Animation" megérkezik, az érkezések száma megjelenik az ikonon.

#### **4 Gallery**

A fényképezőgéppel készített képek átkerülnek a galériába. Képátvitel közben és után a képek száma megjelenik az ikonon. A Galéria lehetővé teszi a képek böngészését, szerkesztését és nyomtatását.

\* Az alkalmazáshoz való csatlakozáskor a még nem átvitt képek átkerülnek a fényképezőgépről az okostelefonra. Az alkalmazáshoz nem csatlakoztatott felvételek maximális száma 50.

#### **5 Párosítás**

Párosítsa a fényképezőgéppel.

#### **6 Pre-shutter sounds**

Beállíthatja a zárhang előtti hangot. A részleteket lásd: "Az [előerősítő hangjának kiválasztása" \(14. oldal\)](#page-13-1).

#### **7 Film settings**

Válassza ki a felvétel formátumát a "mini", "SQUARE" vagy "WIDE" lehetőségek közül.

#### **8 Remote shooting**

Akkor válassza, ha az alkalmazással fényképez.

#### **9 Menü**

Jelenítse meg a menü képernyőt.

#### **10 Settings**

Végezze el a különböző beállításokat. A részleteket lásd: "Settings [képernyő" \(12. oldal\).](#page-11-1)

\* A menüképernyőn megjelenő "Remote shooting", "Gallery", "Profile", "Pre-shutter sounds", "Film settings" és "Rewards" ugyanúgy működnek, mint a főképernyőn.

#### <span id="page-11-1"></span><span id="page-11-0"></span> **Settings képernyő**

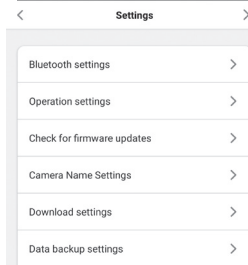

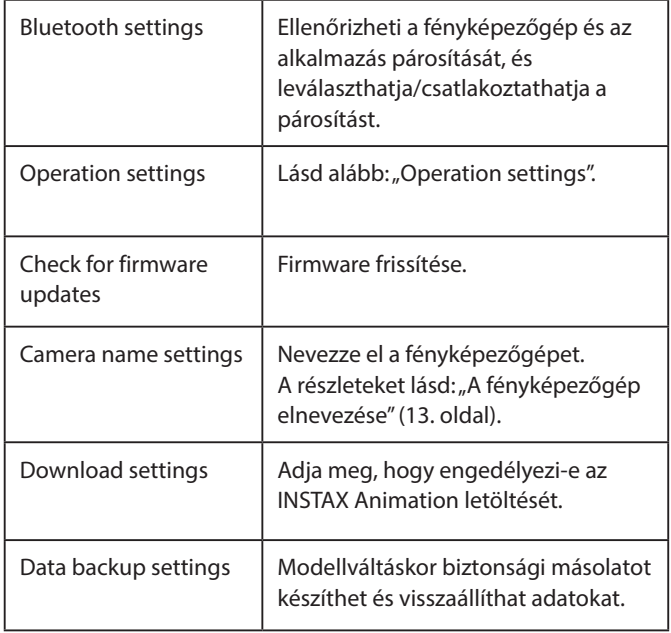

#### **Operation settings**

A főegység működésének beállítási elemei a következők.

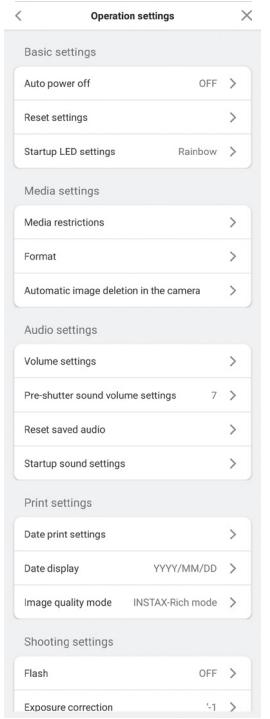

#### **Basic settings**

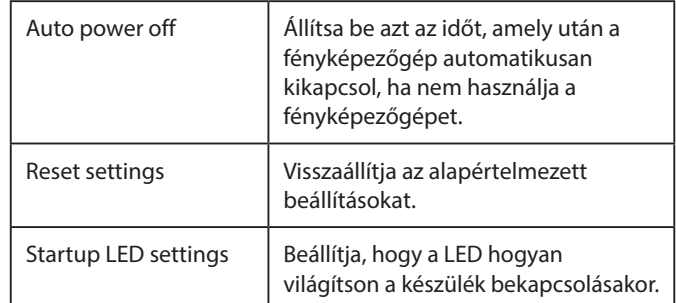

#### **Media settings**

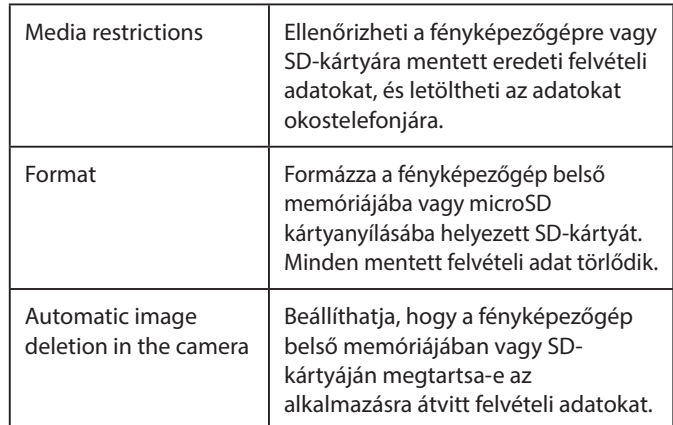

#### **Audio settings**

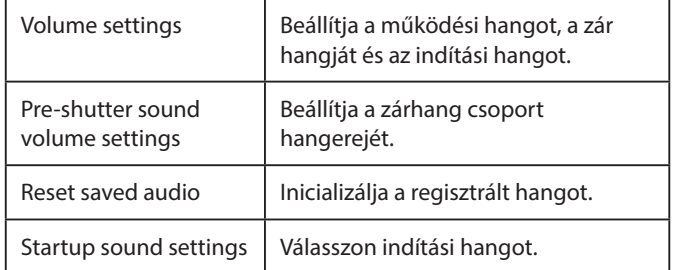

#### **Print settings**

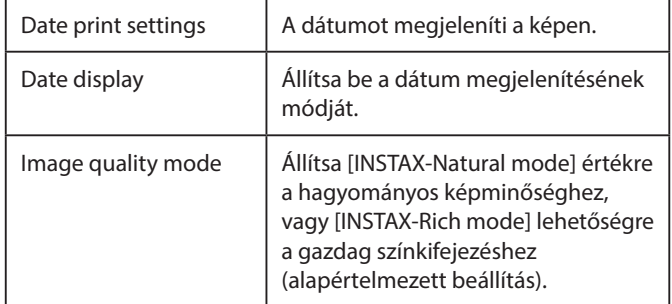

#### **Shooting settings**

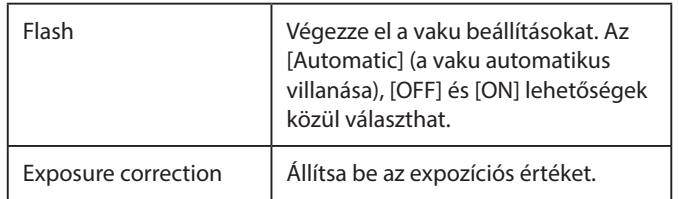

#### <span id="page-12-0"></span>**Párosítás az alkalmazással**

Fényképezhet okostelefonjával a fényképezőgép és az alkalmazás összekapcsolásával.

**1 Állítsa a módválasztó kapcsolót alul "F" állásba.** A fényképezőgép "Fun" módba lép.

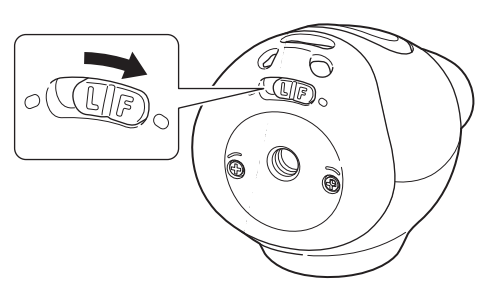

**2 Használja az alkalmazást.** Koppintson a [  $\odot$  .... [ ], majd a [Connect] lehetőségre a következő képernyőn.

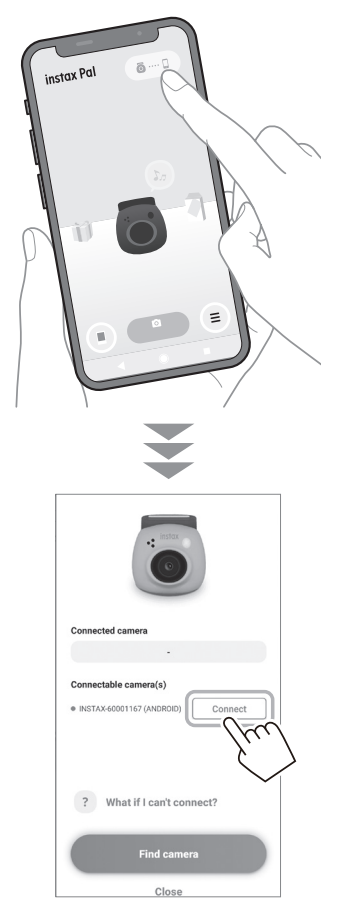

#### <span id="page-12-1"></span>**A fényképezőgép elnevezése**

A fényképezőgépet tetszés szerint elnevezheti.

**1 Érintse meg** → **[Settings]** → **[Camera Name Settings] beállítási ikont.**

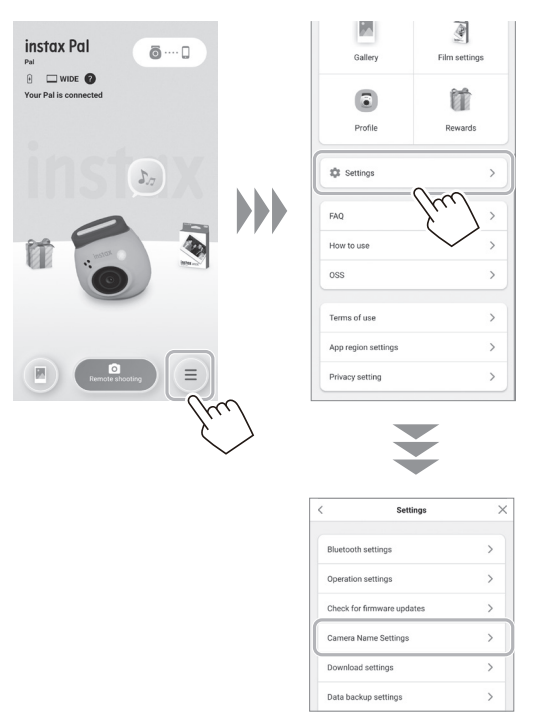

**2 A karakterek beírása és nevének megadása után érintse meg a [Done] gombot.**

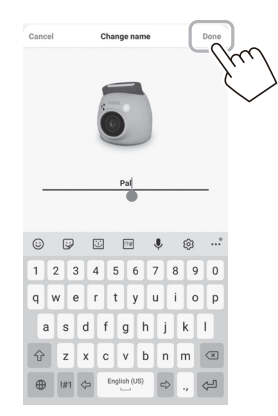

#### <span id="page-13-1"></span><span id="page-13-0"></span>**Az előerősítő hangjának kiválasztása**

Beállíthatja a zárhang előtti hangot.

\* Felvétel közben nem változtathatja meg a zárhangot.

**1 Koppintson az "Pre-shutter sounds" lehetőségre.**

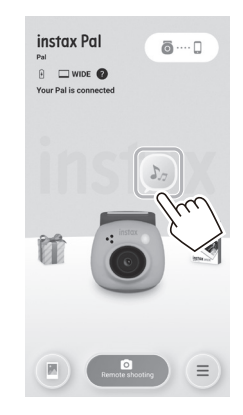

**2 Érintse meg az [Create pre-shutter sound] lehetőséget.**

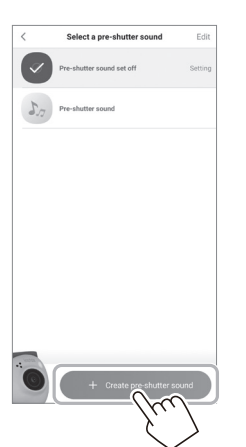

**3 Rögzítse a hangot.**

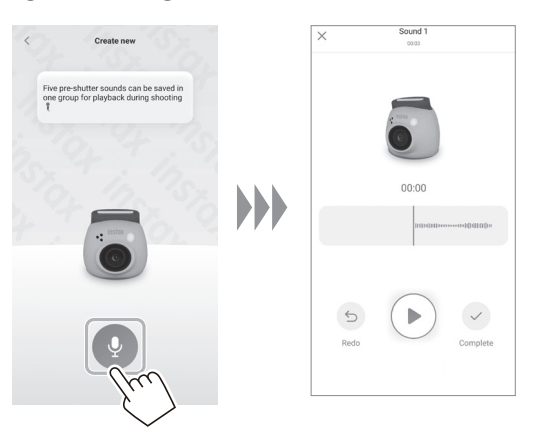

• A felvett hangot a lejátszás gomb megnyomásával ellenőrizheti. •Ha újra el akarja végezni a felvételt, érintse meg a [Redo] gombot. **4 Érintse meg az [Save pre-shutter sound] lehetőséget.** Ha a képernyőn a "Completed" üzenet jelenik meg, a művelet befejeződött.

Legfeljebb 5 előre beállított hangot regisztrálhat.

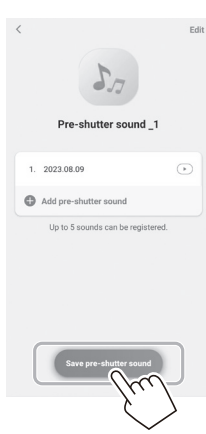

#### <span id="page-14-0"></span>**Fényképezési formátum választása**

A készítendő kép méretét három típus közül választhatja ki: "mini", "SQUARE" és "WIDE". Javasoljuk, hogy olyan beállításokat használjon, amelyek megfelelnek a nyomtatójának.

\* Ha nyomtatás előtt szerkeszti és beállítja a képet az

alkalmazásban, akkor a nyomtató méretétől eltérő méretben nyomtathat.

#### **1** Koppintson a "Film settings" elemre.

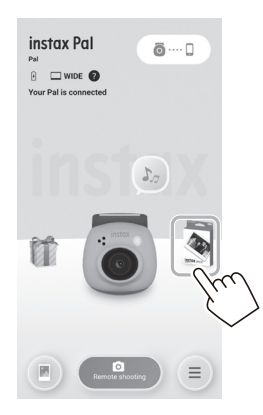

**2 Válassza ki a felvételi formátumot, és koppintson a [Set] elemre.**

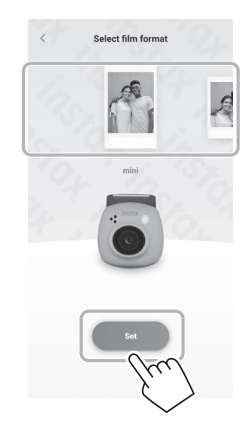

#### <span id="page-14-1"></span>**Az alkalmazásba átvitt képek mentése a fényképezőgépen**

Alapértelmezés szerint a kamera oldalán lévő adatok törlődnek, amikor a fényképezési adatokat átviszi az alkalmazásba. Ha a fényképezési adatok alkalmazásba történő átvitele után is meg szeretné őrizni a fényképezőgépen lévő adatokat, végezze el a következő beállításokat.

**1 Érintse meg** → **[Settings]** → **[Operation settings]** → **[Automatic image deletion in the camera] beállítási ikont.**

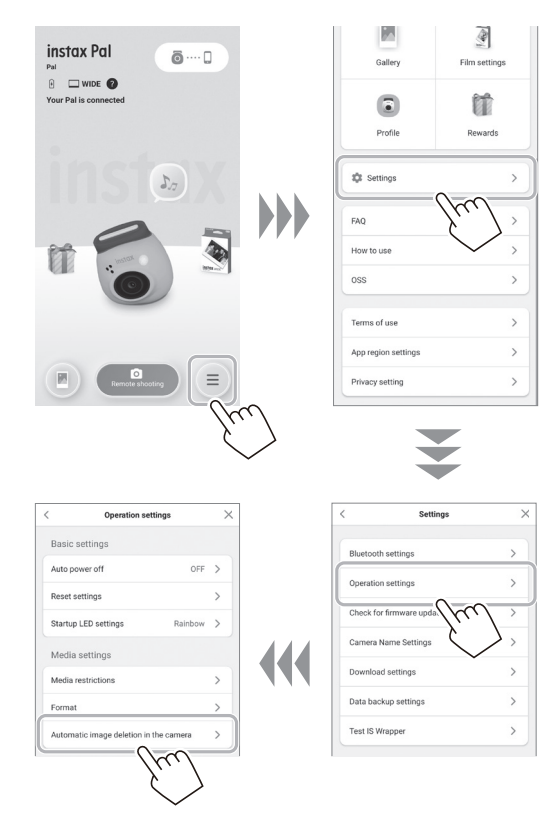

**2 Kapcsolja be/ki az [Automatic image deletion in the camera] elemet.**

Ha ki van kapcsolva, az adatok az alkalmazásba történő átvitel után is megmaradnak a fényképezőgépben.

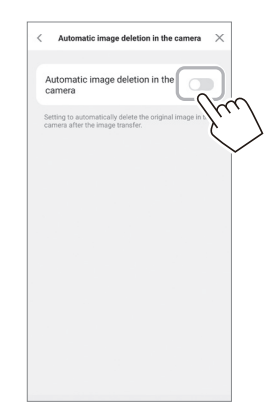

A menthető képek számát lásd: "Rendelkezésre álló képek [száma" \(16. oldal\).](#page-15-1)

#### <span id="page-15-0"></span>**Rögzített adatmentés célhelye**

Az adatmentés célhelye attól függően változik, hogy az SD-kártya be van-e helyezve vagy sem.

#### **Amikor nem helyezi be az SD-kártyát**

Ha SD-kártya behelyezése nélkül készít felvételt, a felvételi adatok a fényképezőgép belső memóriájába kerülnek.

• Vegye figyelembe a belső memóriában lévő képek maximális számát.

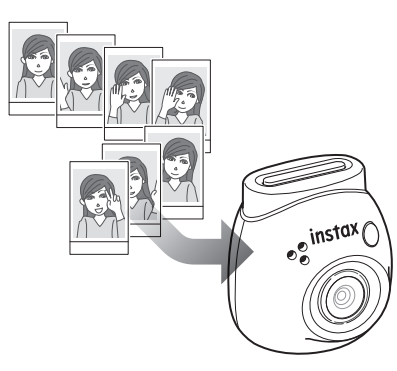

#### **Ha SD-kártya van behelyezve**

Amikor behelyez egy SD-kártyát, a készülék az adatokat az SDkártyára menti, és nem menti a fényképezőgép belső memóriájába.

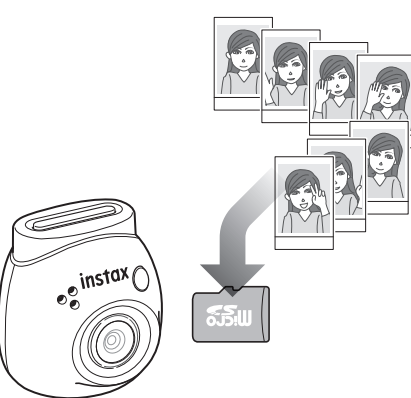

Ha csatlakozik az alkalmazáshoz, a fényképezési adatok átkerülnek az alkalmazásba, függetlenül attól, hogy van-e jelen SD-kártya. A fényképezőgépen lévő adatok alapértelmezés szerint törlődnek, de a beállításukkal elhagyhatók ([15.](#page-14-1) oldal).

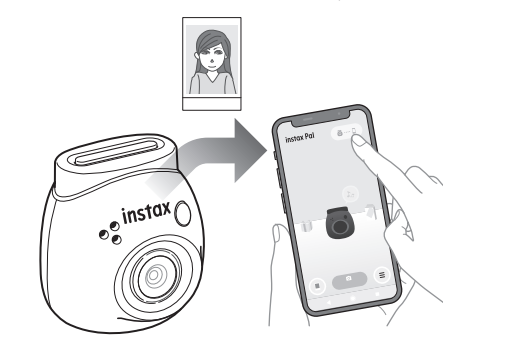

#### <span id="page-15-1"></span>**Rendelkezésre álló képek száma**

A készíthető képek száma és az elmenthető képek száma alább látható.

A belső memóriába vagy SD-kártyára mentett felvételi adatokat a "Media settings" menüpontban ellenőrizheti.

- Kérjük, ügyeljen a kapacitás felső határára, amikor beállítja az eredeti felvételi adatokat a kamerában.
- •Ha sok olyan fényképezési adat van, amelyet nem vittek át, vigye át azokat gyakran az alkalmazásba.
- A felvételkészítés nem lehetséges a fényképezési adatok átvitele közben.

#### **Készíthető felvételek száma**

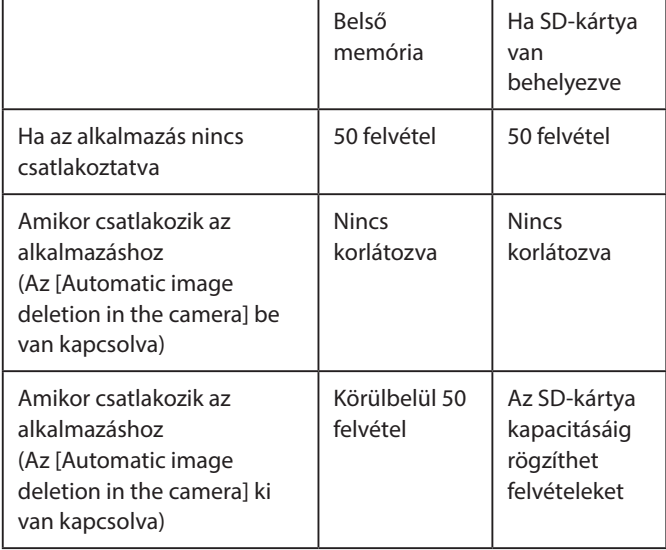

- Az alkalmazás csatlakoztatása nélkül készíthető felvételek maximális száma 50.
- Amikor csatlakozik az alkalmazáshoz, a képek automatikusan átkerülnek az alkalmazásba.
- Az alkalmazásba történő átvitel után a fényképezőgép eredeti felvételi adatai törlődnek (ha [Automatic image deletion in the camera] beállítása [Off]).

#### **Tárolható szám**

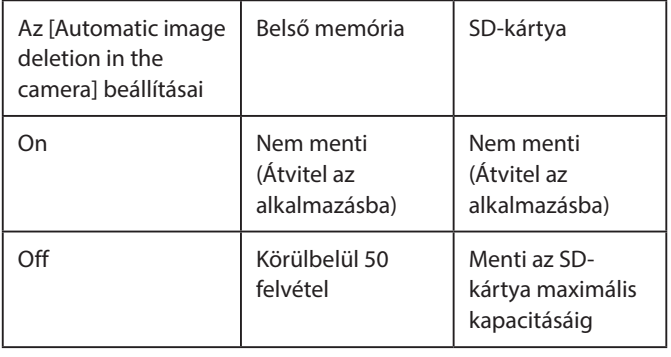

#### <span id="page-16-0"></span>**Fényképezés az alkalmazáshoz való csatlakozással**

A rögzített képek automatikusan átvitelre kerülnek az alkalmazás csatlakoztatásakor. Ezért folytathatja a fényképezést anélkül, hogy aggódnia kellene a memóriakapacitás felső határával.

#### **Párosítsa a fényképezőgépet az alkalmazással.**

\* Győződjön meg róla, hogy a módválasztó kapcsolót alul "F" állásba állította.

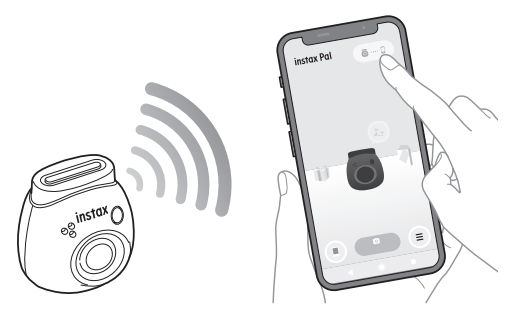

#### **Készítsen képet a fényképezőgéppel vagy az alkalmazással.**

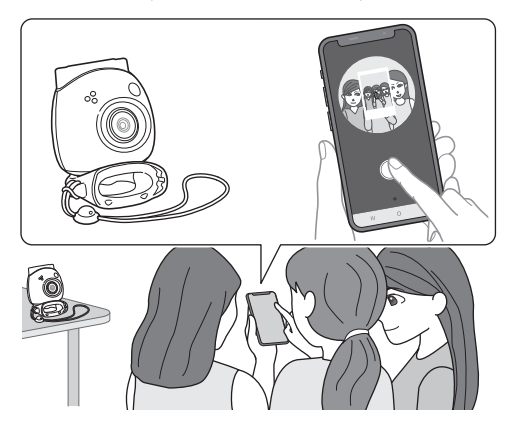

A rögzített kép minden felvételnél átkerül az alkalmazásba.

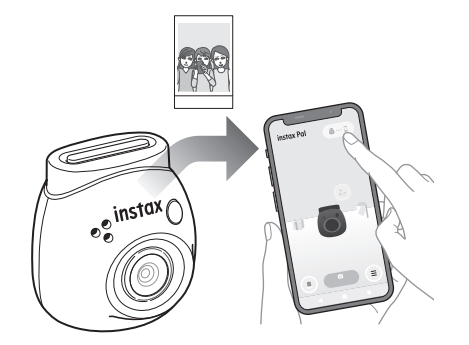

Nincs felső korlát az elkészített felvételek számára, mivel minden felvétel átkerül az alkalmazásba. Folytathatja a fényképezést anélkül, hogy aggódna a belső memória vagy az SD-kártya kapacitása miatt.

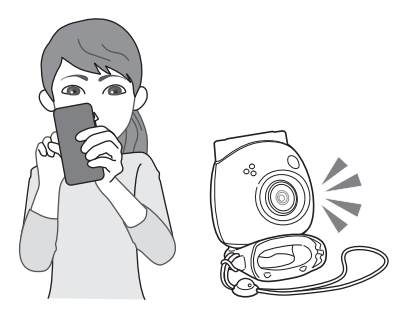

#### **Ha meg szeretné tartani a felvételi adatokat a belső memóriában vagy az SD-kártyán**

Alapértelmezés szerint, amikor a rögzített képeket átviszi az alkalmazásba, a kamera oldalán rögzített adatok törlődnek. Ha meg szeretné őrizni az eredeti felvételi adatokat a fényképezőgépen, lásd "Az alkalmazásba átvitt képek mentése a [fényképezőgépen" \(15. oldal\).](#page-14-1)

#### <span id="page-17-0"></span>**Fényképezés az alkalmazáshoz való csatlakozás nélkül**

A felvételi adatok mentése a belső memóriába vagy az SD-kártyára történik. Ha elérte a felvételek maximális számát (50 felvétel), figyelmeztető üzenet hallható, és nem lehet folytatni a fényképezést.

#### **Nyomja le az exponáló gombot a fényképezéshez.**

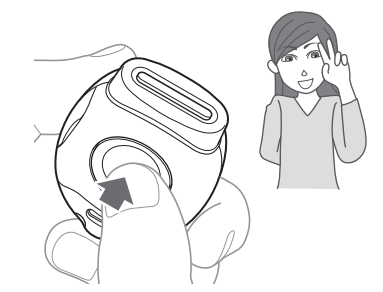

A készülék a felvételi adatokat a belső memóriába vagy az SDkártyára menti.

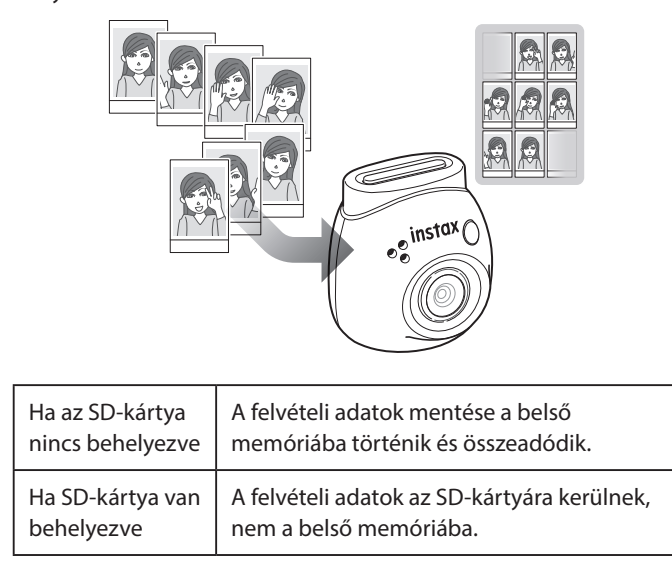

#### **Csak a fényképezőgéppel készíthető felvételek száma**

Az alkalmazásba történő átvitel nélkül készíthető felvételek száma 50, függetlenül attól, hogy SD-kártyát használ-e.

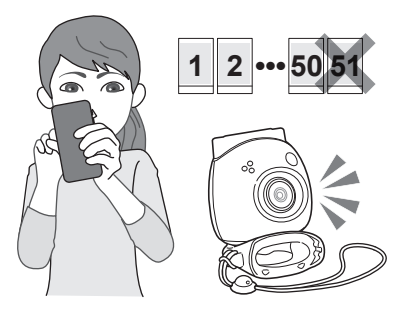

#### **Amikor az át nem vitt képek száma eléri a felső határértéket**

A fényképezőgépről figyelmeztető üzenet hallható. A felvételkészítés folytatásához vigye át a nem továbbított felvételi adatokat az alkalmazásba. Lásd az alábbi "Fényképezési adatok átvitele az alkalmazásba" című részt.

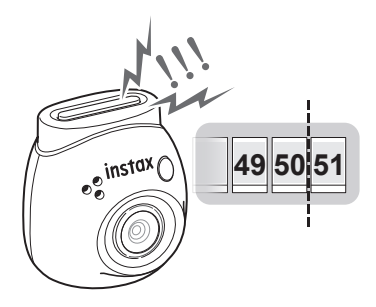

#### **Ha meg szeretné tartani a felvételi adatokat a belső memóriában vagy az SD-kártyán**

Alapértelmezés szerint, amikor a rögzített képeke adatait átviszi az alkalmazásba, a kamera oldalán rögzített képadatok törlődnek. Ha meg szeretné őrizni az eredeti felvételi adatokat a fényképezőgépen, lásd "Az alkalmazásba átvitt képek mentése a [fényképezőgépen" \(15. oldal\)](#page-14-1).

#### **Fényképezési adatok átvitele az alkalmazásba**

#### **Párosítsa a fényképezőgépet az alkalmazással.**

Amikor a párosítás befejeződött, a nem továbbított felvételi adatok automatikusan átkerülnek az alkalmazásba.

\* Győződjön meg róla, hogy a módválasztó kapcsolót alul "F" állásba állította.

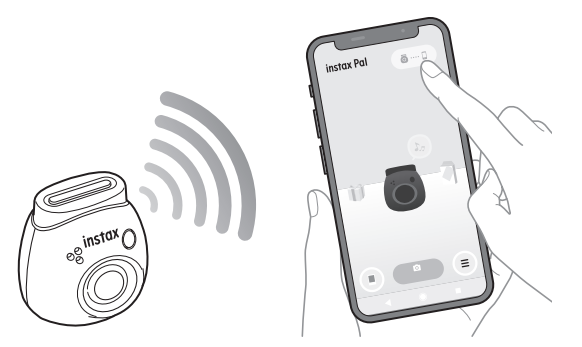

#### **Átvitel közben**

Egy közlemény jelenik meg az alkalmazás képernyőjén, amíg az átvitel be nem fejeződik.

\* Átvitel közben a fényképezőgép működtető gombjai le vannak tiltva, és nem működtethetők.

#### **Ha az átvitel befejeződött**

A fényképezőgép eredeti fényképezési adatai törlődnek. Ellenőrizheti a felvételi adatokat a galériából vagy az újraléptető dobozból.

#### <span id="page-18-0"></span>**Óvintézkedések a fényképezéssel kapcsolatban**

- Amikor csatlakozik az alkalmazáshoz, a felvételi adatok automatikusan átkerülnek az alkalmazásba, és a kamera eredeti képe eltűnik.
- •Ha sok olyan fényképezési adat van, amelyet nem vittek át, vigye át azokat gyakran az alkalmazásba.
- A felvételkészítés nem lehetséges a fényképezési adatok átvitele közben.
- Kérjük, ügyeljen a kapacitás felső határára, amikor beállítja az eredeti felvételi adatokat a kamerában.

#### **Tudnivalók az alul található módválasztó kapcsolóról**

A "Fun" mód és a "Link" mód között a módválasztó kapcsoló alsó részén válthat.

Fényképezés közben mindenképpen állítsa a módválasztó kapcsolót "F" állásba.

Csak akkor válassza az "L" beállítást, ha a rögzített képet közvetlenül a nyomtatóról szeretné kinyomtatni.

A "Link" üzemmóddal kapcsolatos információkat lásd: "Képek [nyomtatása közvetlenül a fényképezőgépről" \(25. oldal\).](#page-24-1)

#### **Hogyan tartsa a fényképezőgépet**

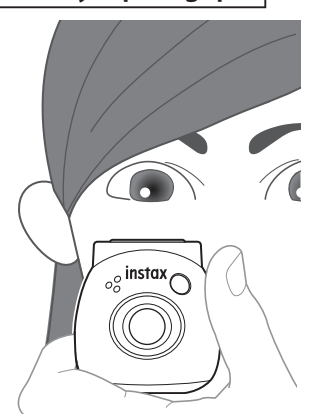

• Ügyeljen arra, hogy ne csípje be a többfunkciós levehető gyűrűt vagy az ujját az objektívbe.

#### **Fényképezés**

Nyomja le az Exponáló gombot a fénykép elkészítéséhez. A készített képek SD-kártyára (külön megvásárolható) vagy beépített memóriára menthetők.

#### **Egyszerű fényképezés**

**1** Állítsa a módválasztó kapcsolót "F" állásba. A fényképezőgép "Fun" módba lép.

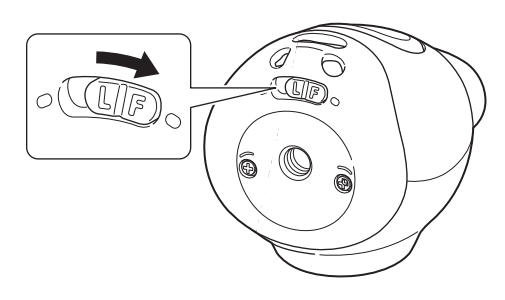

**2 Nyomja le az exponáló gombot.** A kép elkészül és átkerül az alkalmazásba.

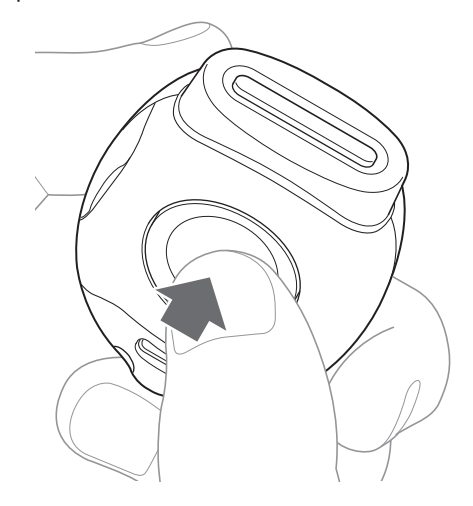

#### **Ha nem csatlakozik az alkalmazáshoz**

- A felvételi adatok mentése a belső memóriába vagy az SDkártyára történik.
- A felvételek maximális száma 50.

## <span id="page-19-0"></span>**Fényképezés**

#### **Folyamatos felvétel**

Nyomja meg és tartsa lenyomva legfeljebb 7 egymást követő felvétel készítéséhez.

**1 Állítsa a módválasztó kapcsolót "F" állásba.** A fényképezőgép "Fun" módba lép.

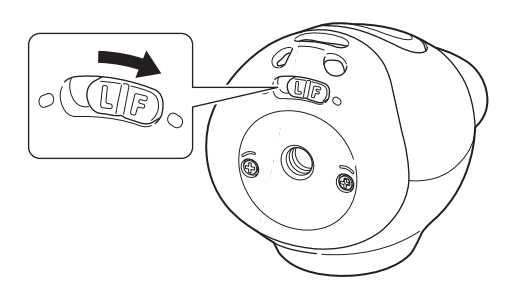

**2 Tartsa lenyomva az exponáló gombot.** Legfeljebb 7 kép készül és kerül átvitelre az alkalmazásba.

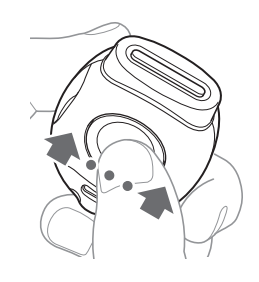

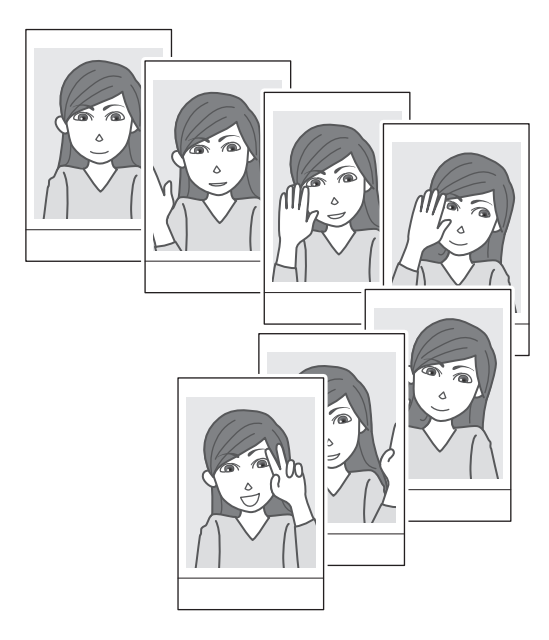

#### **Ha nem csatlakozik az alkalmazáshoz**

- A felvételi adatok mentése a belső memóriába vagy az SDkártyára történik.
- A felvételek maximális száma 50.

#### **Tudnivalók a vakus fényképezésről**

A vaku automatikusan villan, ha sötét van, de Ön ki tudja kapcsolni. Kérjük, állítsa be a menü [Flash] pontjában.

#### <span id="page-19-1"></span>**A többfunkciós levehető gyűrű használata egyszerű keresőként**

Ez egy iránymutató, és nem az, amit ténylegesen lát.

**1 Csatlakoztassa a többfunkciós levehető gyűrűt a fényképezőgép tetejére.**

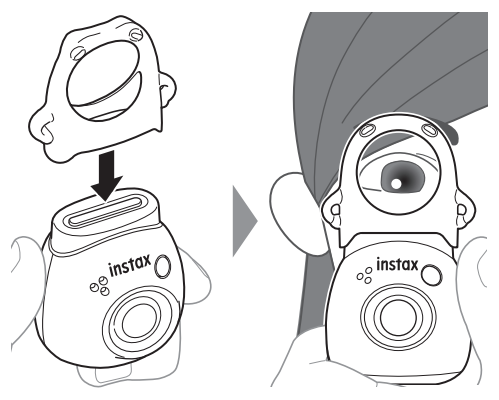

#### **A többfunkciós levehető gyűrű használata a fényképezőgép alapjául**

A többfunkciós levehető gyűrűt alapként is használhatja, ha a fényképezőgépet a többfunkciós levehető gyűrű mélyedésébe helyezi.

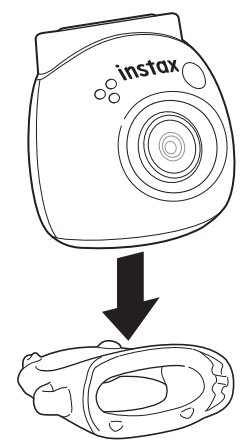

#### <span id="page-20-0"></span>**Távoli felvételkészítés az alkalmazás használatával**

Fényképezhet okostelefonjával a fényképezőgép és az alkalmazás összekapcsolásával.

Miután ellenőrizte az átmenő képet az alkalmazás képernyőjén, elkészítheti a felvételt.

#### **1** Koppintson a "Remote shooting" elemre a **főképernyőn.**

A képernyőn a fényképezőgép átmenő képe látható.

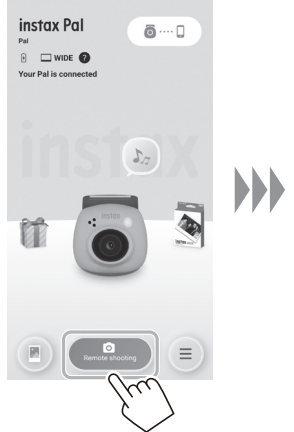

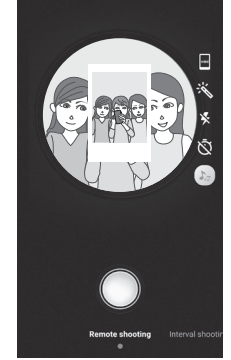

#### **Képszerkesztés**

Felvételkészítés előtt beállíthatja a fényképezőgépet. Г

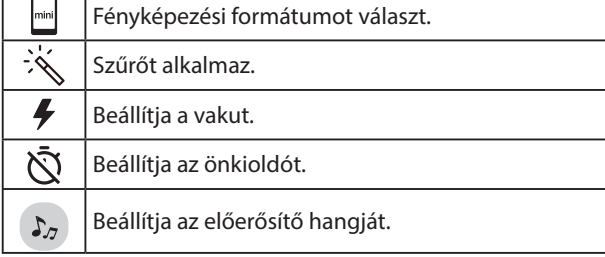

#### **2 Érintse meg az alkalmazás gombot a fényképezéshez.**

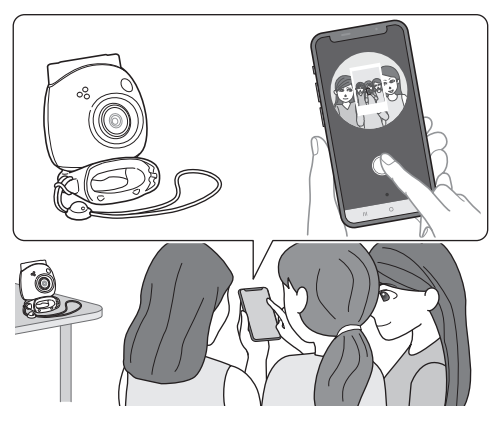

#### **Ismételt fényképezés az alkalmazás használatával**

Rendszeres időközönként folyamatosan készíthet felvételeket.

**1** Koppintson a főképernyőn a "Remote shooting", majd a következő képernyőn az "Interval shooting" **lehetőségre.**

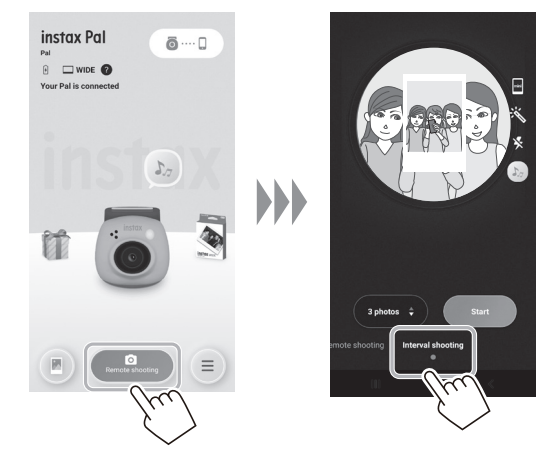

**2 Válassza ki a készítendő képek számát.**

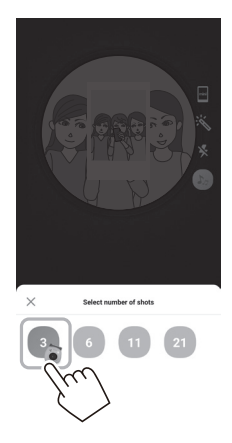

**3 Érintse meg az [Start] elemet a felvételkészítés megkezdéséhez.**

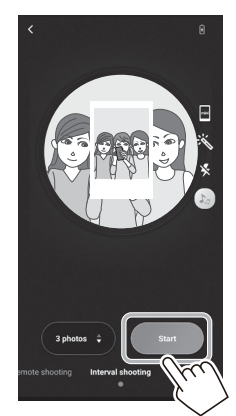

#### **A felvétel leállítása középen**

Érintse meg az [Finish shooting] lehetőséget. A felvételkészítés leáll.

#### <span id="page-21-0"></span>**Rögzített képek megtekintése/szerkesztése**

Böngészheti a galériában készített képeket. Szerkesztésre, például szűrők és effektusok alkalmazására is lehetőség van.

**1** Érintse meg: "Gallery".

Megjelennek a rögzített képek miniatűrjei.

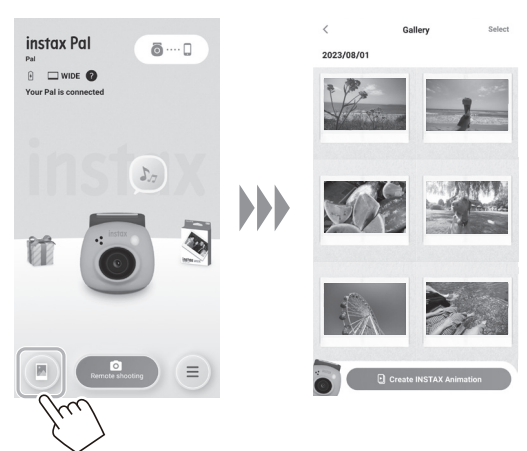

**2 Koppintson a kép miniatűrjére.** Megjelenik a rögzített kép.

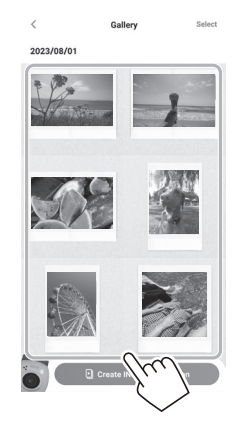

**3 Érintse meg a [ ] gombot a kép szerkesztéséhez.**

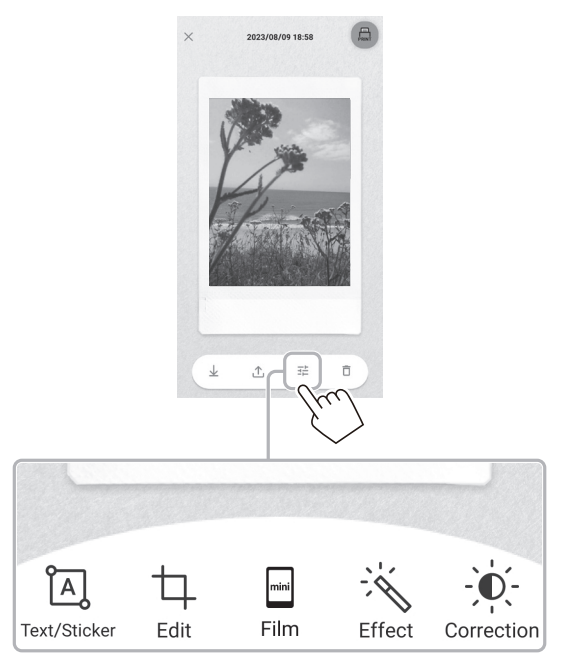

#### **Képszerkesztés**

Menük, például szűrők és karakterbevitel állnak rendelkezésre.

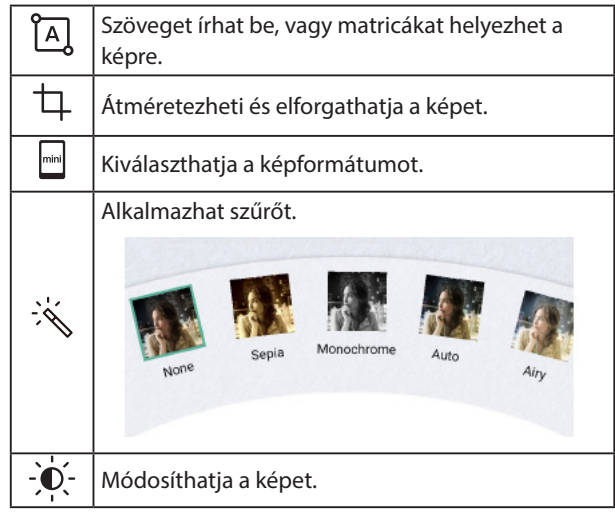

**4 A szerkesztés befejezése után koppintson a [Done] gombra.**

## <span id="page-22-0"></span>**Galéria és INSTAX animáció**

#### **INSTAX animáció létrehozása**

Az "INSTAX Animation" egy olyan funkció, amely lehetővé teszi animáció létrehozását a galériából tetszés szerinti több kép kiválasztásával.

#### **1** Érintse meg: "Gallery".

Megjelennek a rögzített képek miniatűrjei.

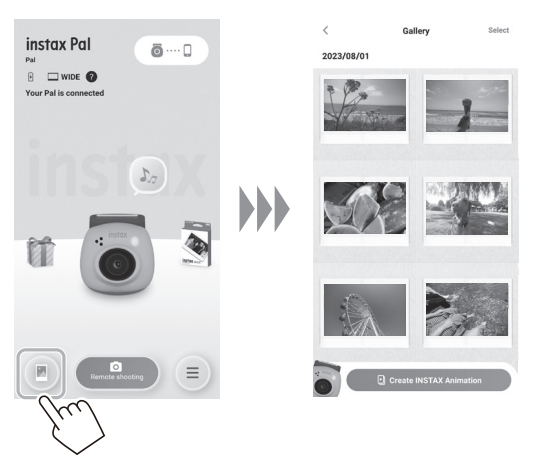

**4 Koppintson a [Create slideshow] elemre.** A kiválasztott képpel együtt animáció jön létre.

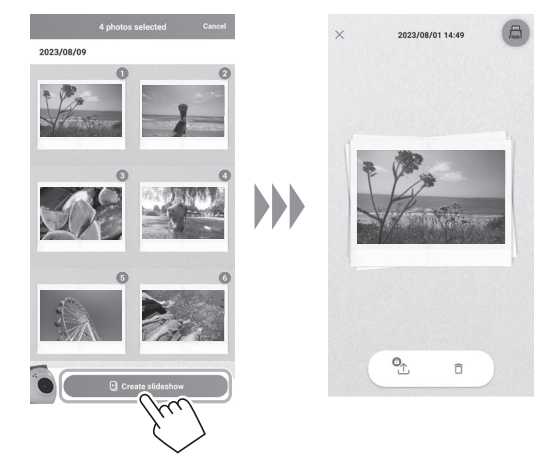

**2 Koppintson a [Create INSTAX Animation] elemre.**

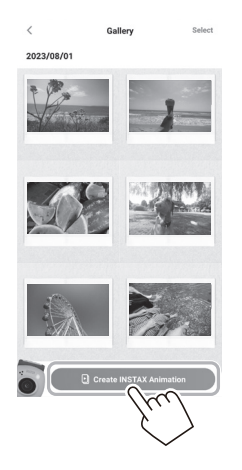

**3 Válasszon ki egy képet az animáció miniatűrjére koppintva.**

Több kép kiválasztása.

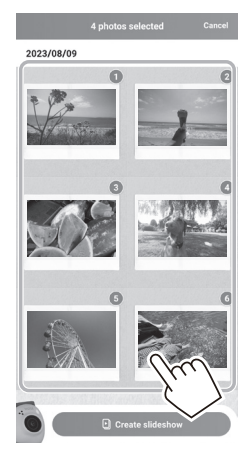

#### <span id="page-23-0"></span>**Képek nyomtatása az alkalmazásból**

Fényképeket nyomtathat az alkalmazásból. Nyomtatás előtt effektusokat alkalmazhat a fényképeken.

Az alábbi eljárás példa az INSTAX mini Linkkel való csatlakozásra.

#### **1** Érintse meg: "Gallery".

Megjelennek a rögzített képek miniatűrjei.

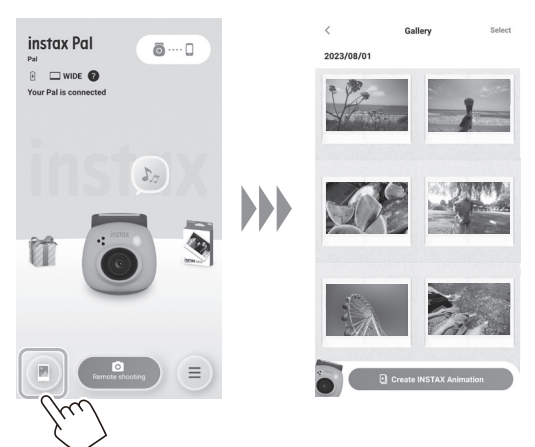

#### **2 Válassza ki a nyomtatni kívánt fényképet.**

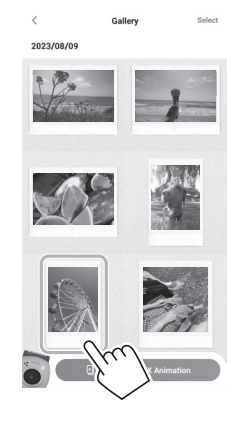

**3 Érintse meg az [ ] ikont.**

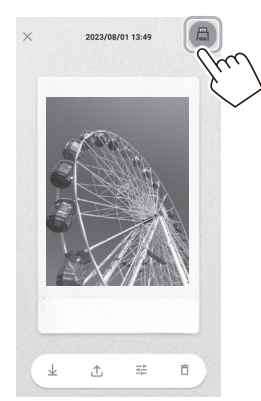

#### **4 Válasszon nyomtatót.**

Elindul a kiválasztott nyomtatóhoz tartozó alkalmazás.

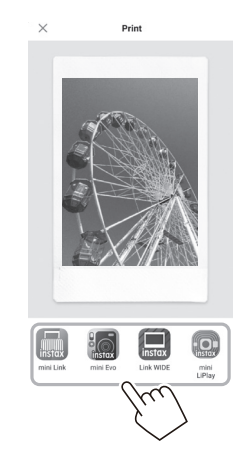

 $\mathbf 5$  **Érintse meg a**  $\overset{\text{(L)}}{\longrightarrow}$ **t, vagy húzza felfelé az ujját a képernyőn.**

A nyomtató megkezdi a nyomtatást. Kiválaszthatja a képátvitel során nyomtatni kívánt példányszámot is.

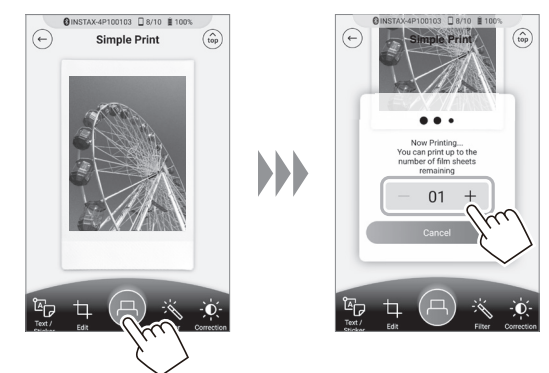

- **6 Párosítsa a nyomtatót az okostelefonjával.**
- **7 Ha a nyomtató kiadta a filmet (abbamarad a hang), a film szélét tartva vegye azt ki a nyomtatóból.** Ellenőrizheti az alkalmazásban a még fennmaradt nyomatok számát.

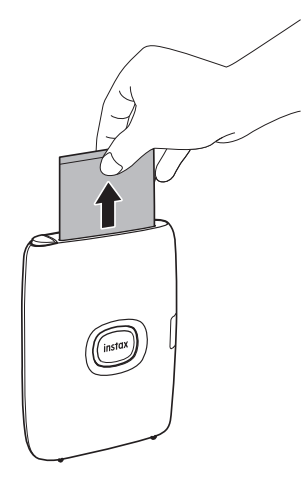

#### <span id="page-24-1"></span><span id="page-24-0"></span>**Képek nyomtatása közvetlenül a fényképezőgépről**

**1** Állítsa a módválasztó kapcsolót alul "L" állásba. A fényképezőgép "Link" módba lép.

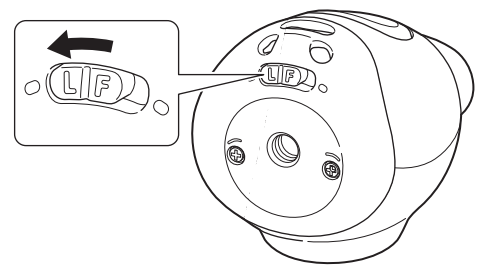

**2 Csatlakoztassa a fényképezőgépet egy INSTAX Link nyomtatóhoz.**

Ha a fényképezőgépet és a nyomtatót egyszerre kapcsolta be és egymás közelébe helyezte, a LED zölden világít, és a kapcsolat automatikusan létrejön.

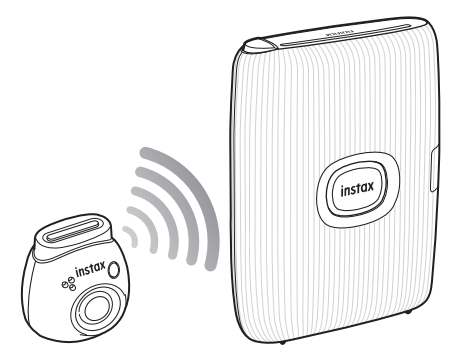

**3 Készítsen majd nyomtasson ki egy fényképet.** Amikor felvételt készít a fényképezőgéppel, a készített kép a nyomtatóra továbbítódik, és megkezdődik a nyomtatás.

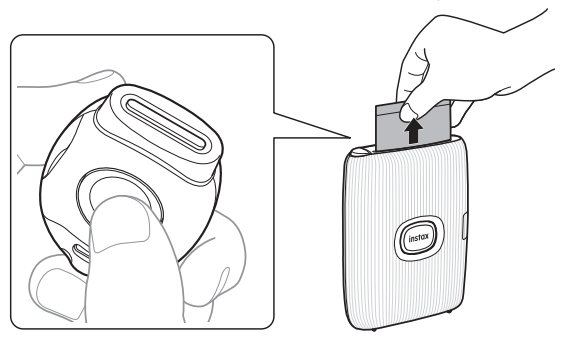

#### <span id="page-25-0"></span>**Műszaki adatok**

#### ■ **Fényképezőgép funkció**

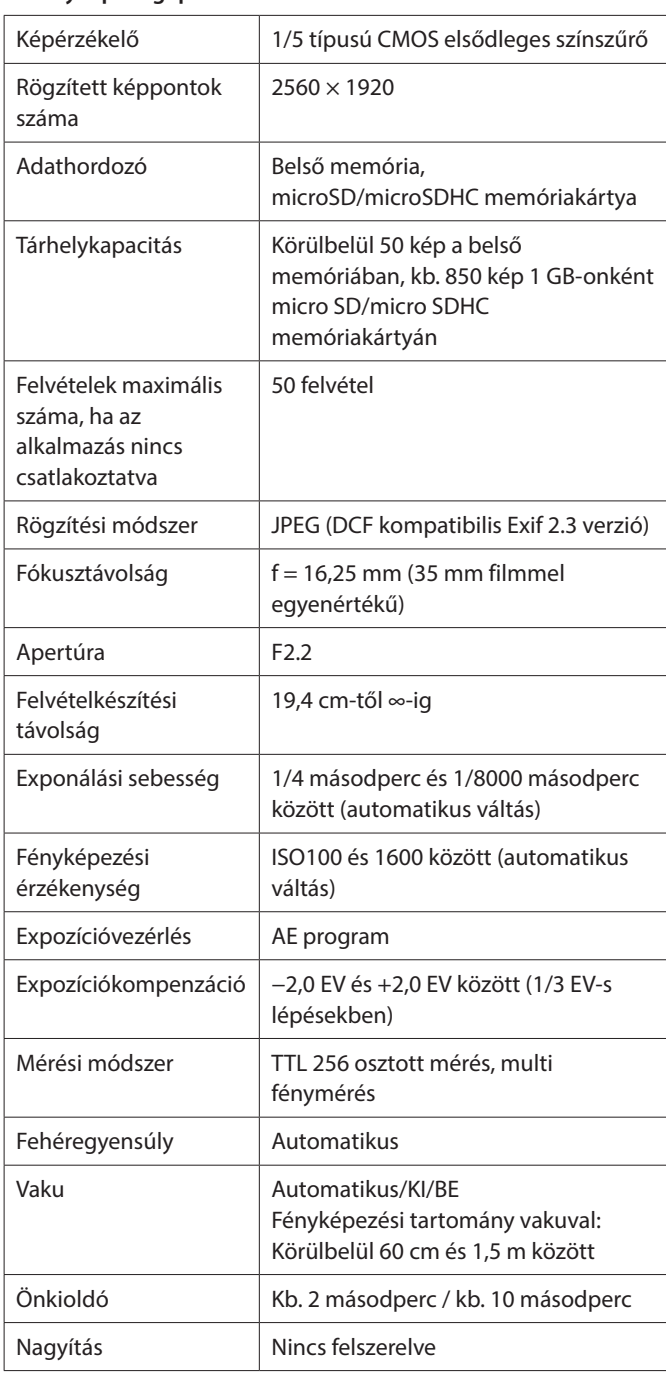

#### ■ **Egyéb funkció**

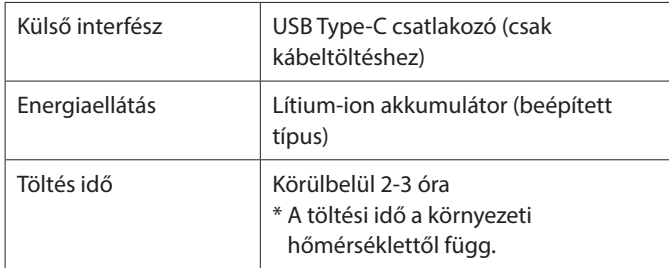

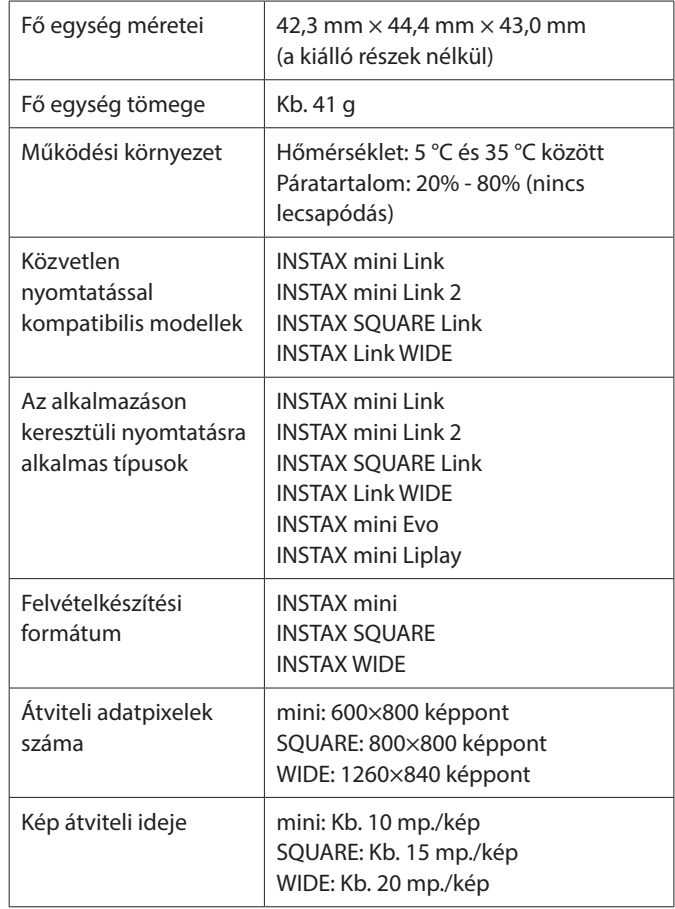

\* A fenti műszaki adatok változhatnak a teljesítmény javítása érdekében.

#### <span id="page-26-0"></span>**Hibaelhárítás**

Ellenőrizze a következő elemeket, mielőtt egy problémát a meghibásodásnak tekintene. Ha a probléma az intézkedések ellenére továbbra is fennáll, vegye fel a kapcsolatot a FUJIFILM Ön országában található szervizközpontjával, ahol intézkednek a javításról, vagy látogassa meg az alábbi weboldalt. FUJIFILM weboldal: http://www.fujifilm.com/

**Ha a következő probléma merül fel...**

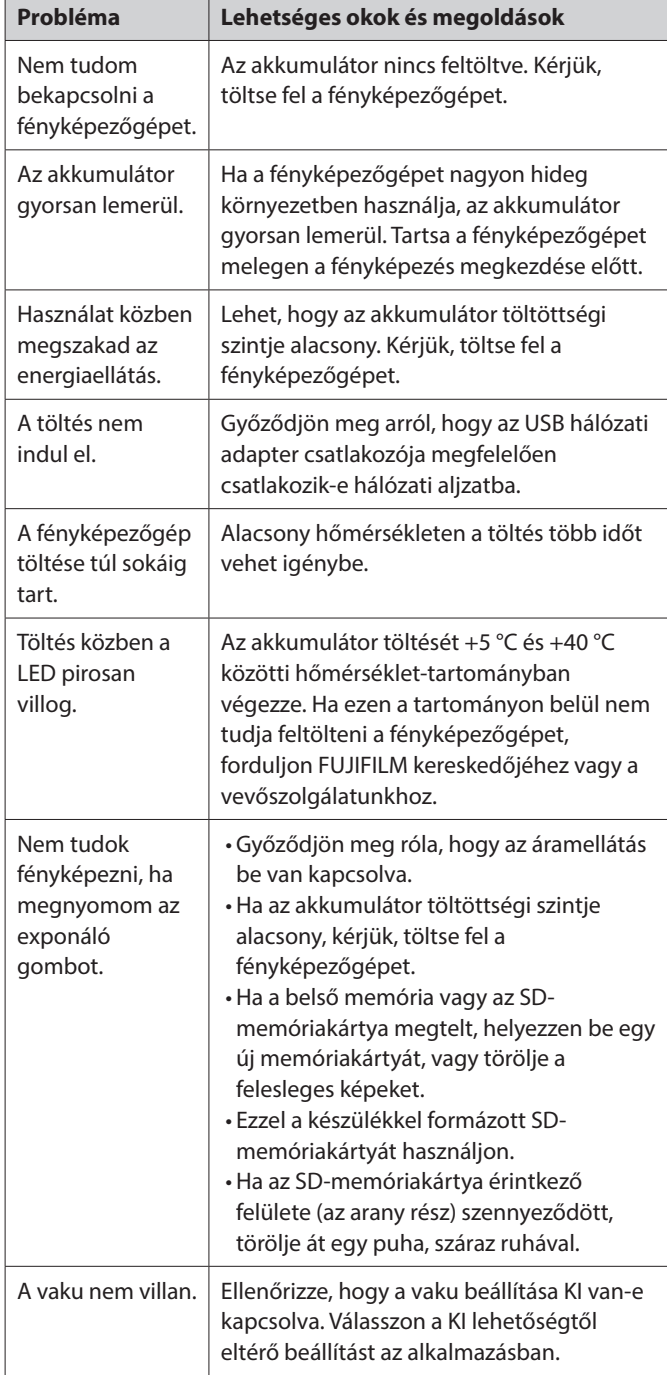

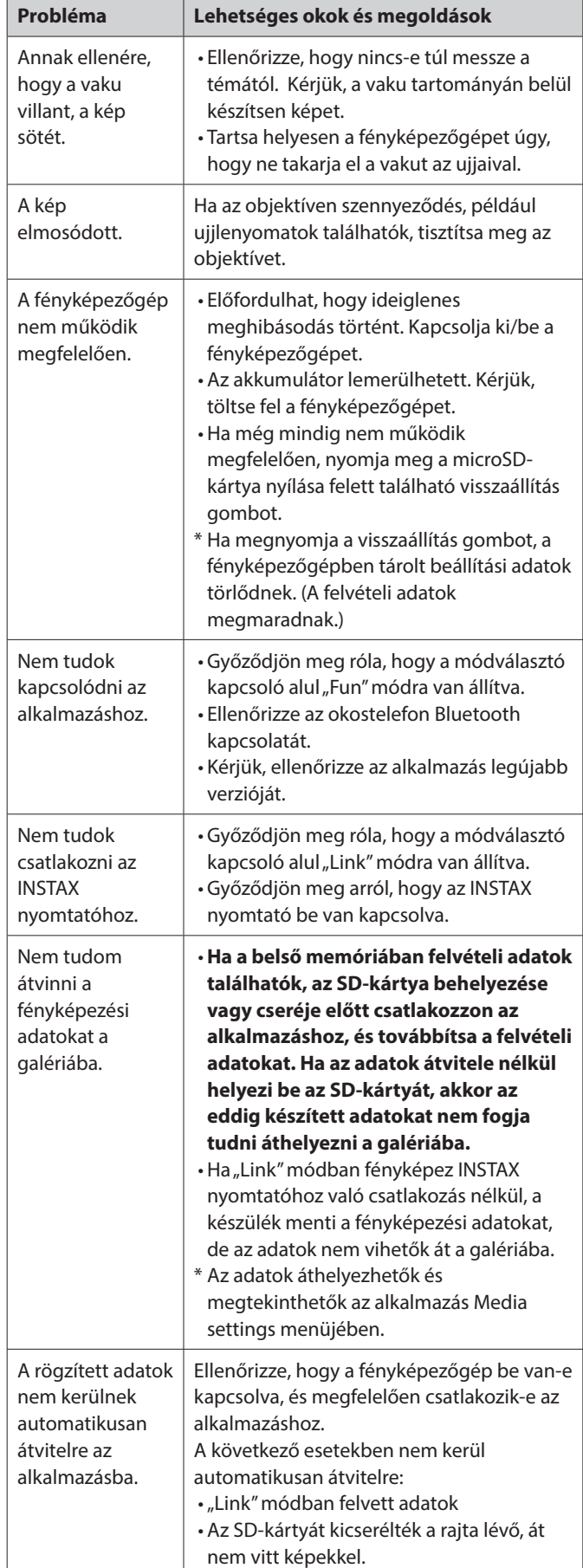

<span id="page-27-0"></span>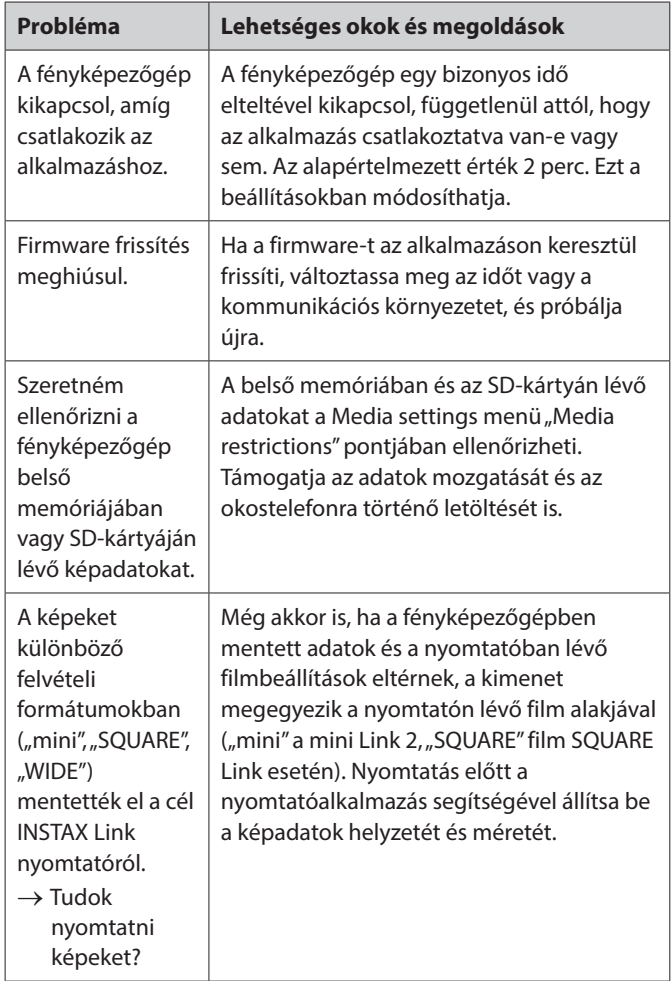

#### **Megjegyzések a fényképezőgép hulladékba helyezéséhez**

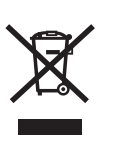

Elektromos és elektronikus berendezések ártalmatlanítása a háztartásokban Az elektromos és elektronikus hulladékok ártalmatlanítása

(Az Európai Unióban és más, saját gyűjtőrendszerrel rendelkező országokban)

Ez a szimbólum, amely a terméken, a kézikönyvben, a garancialevélen és/vagy a csomagoláson jelenik meg, azt jelzi, hogy az adott termék nem tekinthető normál háztartási hulladéknak. Ehelyett megfelelő, elektromos és elektronikus hulladékok újrahasznosításához létesült gyűjtőhelyen kell leadni. A hulladék megfelelő kezelésével Ön megelőzi a további környezetszennyezés és emberi egészségre káros folyamatok negatív következményeinek kialakulását, amely egyébként megtörténne a hulladék nem megfelelő kezelése esetén. Az anyagok újrahasznosítása segít megóvni a környezeti erőforrásokat. A termék újrahasznosításával kapcsolatos további információkért forduljon a helyi önkormányzathoz, újrahasznosító szervezethez vagy ahhoz az üzlethez, ahol a terméket megvásárolta.

Az Európai Unión kívüli országok esetén: Ha ezt a terméket el kívánja dobni, kérjük, forduljon a helyi hatóságokhoz további információért a helyes hulladékkezelési módot illetően.

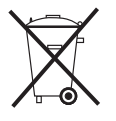

Ez az elemeken vagy akkumulátorokon található szimbólum azt jelzi, hogy az adott elemek nem kezelhetők normál háztartási hulladékként.

#### **Vásárlóknak Törökországban:**

EEE megfelel az irányelveknek.

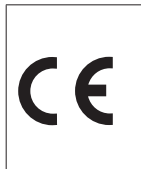

A "CE" jel tanúsítja, hogy a termék megfelel az Európai Unió (EU) követelményeinek a biztonság, egészségügy, környezetvédelem és fogyasztóvédelem tekintetében. (A "CE" a Conformité Européenne rövidítése.)

Ezzel a FUJIFILM kijelenti, hogy az "FI026" típusú rádióberendezések megfelelnek a 2014/53/EU irányelvnek. További információért, látogasson el az alábbi weboldalra. https://instax.com/pal/en/spec/

#### <span id="page-28-1"></span><span id="page-28-0"></span>**FONTOS BIZTONSÁGI MEGJEGYZÉS**

- •Ne használja ezt a terméket és tartozékait a fényképezéstől eltérő célra.
- A terméket a biztonság figyelembe vételével terveztük, de kérjük, olvassa el figyelmesen az alábbi biztonsági óvintézkedéseket, majd használja a terméket azoknak megfelelően.
- A Használati útmutató átolvasása után tartsa azt biztonságos, könnyen elérhető helyen, hogy szükség esetén kéznél legyen.

#### **VIGYÁZAT**

Ez a szimbólum olyan veszélyt jelez, amely sérüléshez vagy halálhoz vezethet. Kövesse az utasításokat.

#### **FIGYELEM**

Ennek figyelmen kívül hagyása vagy megsértése sérüléshez vagy anyagi kárhoz vezethet.

#### **VIGYÁZAT**

- Az alábbi esetek valamelyikének előfordulása esetén, azonnal húzza ki a speciális töltőkábelt, kapcsolja ki a fényképezőgépet és tartózkodjon a fényképezőgép további használatától: Bármilyen rendellenesség esetén, például a fényképezőgép (akkumulátor) felmelegszik, füstöl, vagy égett szagot áraszt. Ha a fényképezőgépet vízbe ejti, vagy a fényképezőgép belsejébe víz, fém darab vagy idegen tárgy kerül.
- Mivel az akkumulátor a fényképezőgépbe van telepítve, ne melegítse a fényképezőgépet, ne dobja a fényképezőgépet tűzbe, ne ejtse le vagy próbálja megütni a fényképezőgépet. Az akkumulátor megrepedhet.
- Ne fényképezzen vakuval kerékpározókat, autóvezetőket, gördeszkázókat, lovasokat stb. A vaku villanása elvonhatja a figyelmet, ami balesetet okozhat.
- Ne használja a fényképezőgépet gyúlékony gáz vagy nyílt gázolaj, benzol, festékhígító vagy egyéb instabil anyag jelenlétében, amely veszélyes gőzöket bocsát ki. Ellenkező esetben robbanás vagy tűz veszélye áll fenn.

#### **FIGYELEM**

- Soha ne próbálja meg szétszedni a terméket. Ellenkező esetben sérülést szenvedhet.
- A fényképezőgép megfelelő működése esetén a sérülés elkerülése érdekében ne próbálja meg saját maga megjavítani.
- Ha leejtés miatt a fényképezőgép belseje kilátszik, soha ne érintse meg. Sérülést okozhat.
- Ne kezelje a terméket nedves kézzel. Áramütés következhet be.
- A töltés befejezését követően azonnal húzza ki a speciális töltőkábelt.
- Ne tartsa a terméket csecsemők és kisgyermekek által elérhető helyen. Sérülést okozhat.
- $\triangle$  Ne fedje le vagy csomagolja ruhaneműbe vagy takaróba a fényképezőgépet. Ez hő felgyülemlését és a burkolat eldeformálódását vagy tüzet okozhat.
- A Ha túl közel használja a vakut a portréalany szeméhez, az ideiglenes látáskárosodást okozhat nála. Legyen óvatos, ha csecsemőt vagy gyermeket fényképez.

#### <span id="page-28-2"></span>**A fényképezőgép alapvető karbantartása**

#### ■ **A fényképezőgép és az akkumulátor kezelése**

- VIGYÁZAT Óvja a túlzott hőhatástól, például napsütéstől, tűztől vagy hasonlótól. Ez robbanást vagy gyúlékony folyadék vagy gáz szivárgását okozhatja használat, tárolás, szállítás vagy ártalmatlanítás közben.
- VIGYÁZAT Az akkumulátort ne dobja tűzbe vagy forró kemencébe. Ne próbálja mechanikusan összenyomni vagy elvágni az akkumulátort. Ez robbanást okozhat.
- VIGYÁZAT Óvja rendkívül alacsony légnyomástól nagy tengerszint feletti magasságon, mert az robbanást vagy gyúlékony folyadék vagy gáz szivárgását okozhatja.

#### **Fényképezőgép kezelése**

- A fényképezőgép törékeny tárgy. Ne tegye ki víznek, homoknak vagy szemcsés anyagoknak.
- A szennyeződés eltávolításához ne használjon oldószert, például hígítót vagy alkoholt.
- •Ne hagyja a fényképezőgépet közvetlen napfénynek kitett vagy meleg helyen, például autó belsejében. Ne hagyja a fényképezőgépet hosszabb ideig nyirkos helyen.
- A rovarriasztó gázok, például a naftalin, befolyásolhatják a fényképezőgép és a film minőségét. Ügyeljen arra, hogy a fényképezőgépet vagy a nyomtatott képeket biztonságos, száraz helyen tárolja.
- A fényképezőgép üzemi környezeti hőmérséklete +5°C +35°C lehet.
- •Nagyon ügyeljen arra, hogy a nyomtatott anyagok ne sértsék meg a szerzői jogot, a képekkel kapcsolatos jogokat, az adatvédelmi vagy más személyiségi jogokat, és ne legyenek közszeméremsértők. Azok a cselekmények, amelyek mások jogait sértik, ellentétesek a jó erkölccsel, vagy zavaró hatásnak tekinthetők, törvény által büntetendők vagy jogilag egyéb módon támadhatók.

#### ■ **Az akkumulátor töltése**

- •**Az akkumulátor nem lett teljesen feltöltve a gyártás során. Kérjük, használat előtt teljesen töltse fel az akkumulátort.**
- Töltse fel az akkumulátort a mellékelt USB Type-C kábel segítségével. A töltési idő növekszik +10°C alatti vagy +40°C feletti környezeti hőmérséklet esetén.
- •Ha a töltés +10 °C és +35 °C közötti hőmérséklet-tartományon kívül történik, a töltési idő hosszabb lehet az akkumulátor teljesítményének romlásának megelőzése érdekében. Az akkumulátort +10 °C és +35 °C közötti hőmérsékleten töltse.
- **Akkumulátor élettartama**
- •Normál hőmérsékleteken az akkumulátor körülbelül 500-szor tölthető fel. Ha észrevehetően csökken az akkumulátor töltésmegtartási ideje, az azt jelzi, hogy az akkumulátor elérte hasznos élettartamának végét.
- **Figyelem: Az akkumulátor kezelése**

Az akkumulátor és a fényképezőgép burkolata hosszabb használat után átmelegedhet. Ez normális.

#### <span id="page-29-0"></span>**Információk az európai jogszabályok szerint: Gyártó: FUJIFILM Corporation**

7-3, Akasaka 9-Chome, Minato-ku, Tokió Japán

**Hivatalos képviselet Európában: FUJIFILM Europe GmbH**

Balcke-Duerr-Allee 6, 40882 Ratingen Németország

**EU importőr: FUJIFILM Europe B.V.** Oudenstaart 1, 5047 TK Tilburg Hollandia

**Egyesült Királyság-beli importőr: FUJIFILM UK Limited**

Fujifilm House, Whitbread Way, Bedford, Bedfordshire, MK42 0ZE **UK** 

#### **Bluetooth® eszközök: Figyelmeztetések**

FONTOS: Olvassa el a következő figyelmeztetéseket, mielőtt használná a termék beépített Bluetooth adóját.

■**Csak Bluetooth-hálózat részeként használható.**

A FUJIFILM nem vállal felelősséget a jogosulatlan használatból eredő károkért. Ne használja olyan alkalmazásokban, amelyek nagyfokú megbízhatóságot igényelnek, például olyan orvostechnikai eszközökben vagy egyéb rendszerekben, amelyek közvetlenül vagy közvetve befolyásolhatják az emberi életet. Amikor számítógépet és más olyan rendszereket használ, amelyek nagyobb megbízhatóságot igényelnek, mint a Bluetooth hálózatok, ügyeljen arra, hogy minden szükséges óvintézkedést megtegyen a biztonság és a meghibásodás megakadályozása érdekében.

#### ■**Csak abban az országban használja, amelyikben az eszközt vásárolta.**

Ez a készülék megfelel az abban az országban érvényes Bluetootheszközöket szabályozó előírásoknak, amelyben megvásárolták. A készülék használatakor tartsa be a helyre vonatkozó összes előírást. A FUJIFILM nem vállal felelősséget a más joghatóságokból eredő problémák miatt.

#### ■**A vezeték nélküli adatokat (képeket) harmadik felek elfoghatják.**

A vezeték nélküli hálózatokon keresztül továbbított adatok biztonsága nem garantált.

■**Ne használja a készüléket olyan helyeken, ahol mágneses mező, statikus elektromosság vagy rádió interferencia van.**

Ne használja az adóegységet a mikrohullámú sütők közelében, vagy olyan helyeken, ahol mágneses mezők, statikus elektromosság vagy rádió interferencia van, amelyek megakadályozhatják a vezeték nélküli jelek vételét. Kölcsönös interferencia akkor jelentkezhet, ha az adó a 2,4 GHz-es sávban működő többi vezeték nélküli eszköz közelében van.

■**A Bluetooth adó 2,400GHz – 2,4835GHz között működik. A rádiófrekvencia maximális teljesítménye 8,05 mW.**

#### ■**Ez a készülék ugyanazon a frekvencián működik, mint a kereskedelmi, oktatási, orvosi eszközök és a vezeték nélküli adók.**

A frekvencia ugyanolyan frekvencián működik, mint az engedélyezett adók és a rádiófrekvenciás azonosítással működő nyomkövető rendszerekhez használt különleges, nem engedélyezett kisfeszültségű adók az összeszerelési vonalakhoz és más hasonló alkalmazásokhoz.

#### ■**A fenti készülékekkel való interferencia elkerülése érdekében tartsa be a következő óvintézkedéseket.**

Győződjön meg róla, hogy a rádiófrekvenciás azonosítás adója nem működik az eszköz használata előtt. Ha észleli, hogy ez a készülék alacsony feszültségű rádiófrekvenciás azonosítással működő nyomkövető rendszerekben okoz interferenciát, vegye fel a kapcsolatot a FUJIFILM képviselőjével.

#### ■**A következők törvény által büntethetők:**

– A készülék szétszerelése vagy módosítása.

– Az eszköz tanúsító címkéinek eltávolítása.

#### ■**Védjegy információk**

A Bluetooth® szómegjelölés és logók a Bluetooth SIG, Inc. tulajdonában álló bejegyzett védjegyek, és az ilyen védjegyek FUJIFILM általi használata engedély alapján történik.

A termékkel kapcsolatos bármely kérdésével kérjük, keresse fel a FUJIFILM egyik hivatalos kereskedőjét, vagy látogasson el az alábbi weboldalra.

http://www.fujifilm.com/

### FU REILM

#### **FUJIFILM Corporation**

7-3, AKASAKA 9-CHOME, MINATO-KU, TOKYO 107-0052, JAPAN